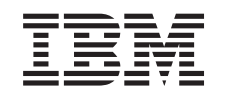

# ERserver

iSeries

Instructions d'installation relatives au modèle 825 dans une armoire

*Version 5*

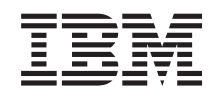

# ERserver

iSeries

Instructions d'installation relatives au modèle 825 dans une armoire

*Version 5*

#### **Important**

Avant d'utiliser le présent document et le produit associé, prenez connaissance des informations générales figurant à la section [«Remarques»,](#page-58-0) à la page 49.

#### **Quatrième édition - aout 2005**

Réf. Us : RZAM-E000-03

LE PRESENT DOCUMENT EST LIVRE ″EN L'ETAT″. IBM DECLINE TOUTE RESPONSABILITE, EXPRESSE OU IMPLICITE, RELATIVE AUX INFORMATIONS QUI Y SONT CONTENUES, Y COMPRIS EN CE QUI CONCERNE LES GARANTIES DE QUALITE MARCHANDE OU D'ADAPTATION A VOS BESOINS. Certaines juridictions n'autorisent pas l'exclusion des garanties implicites, auquel cas l'exclusion ci-dessus ne vous sera pas applicable.

Ce document est mis à jour périodiquement. Chaque nouvelle édition inclut les mises à jour. Les informations qui y sont fournies sont susceptibles d'être modifiées avant que les produits décrits ne deviennent eux-mêmes disponibles. En outre, il peut contenir des informations ou des références concernant certains produits, logiciels ou services non annoncés dans ce pays. Cela ne signifie cependant pas qu'ils y seront annoncés.

Pour plus de détails, pour toute demande d'ordre technique, ou pour obtenir des exemplaires de documents IBM, référez-vous aux documents d'annonce disponibles dans votre pays, ou adressez-vous à votre partenaire commercial.

Vous pouvez également consulter les serveurs Internet suivants :

- v <http://www.fr.ibm.com> (serveur IBM en France)
- v <http://www.can.ibm.com> (serveur IBM au Canada)
- <http://www.ibm.com> (serveur IBM aux Etats-Unis)

*Compagnie IBM France Direction Qualité Tour Descartes 92066 Paris-La Défense Cedex 50*

© Copyright IBM France 2005. Tous droits réservés.

**© Copyright International Business Machines Corporation 2004, 2005. All rights reserved.**

# **Table des matières**

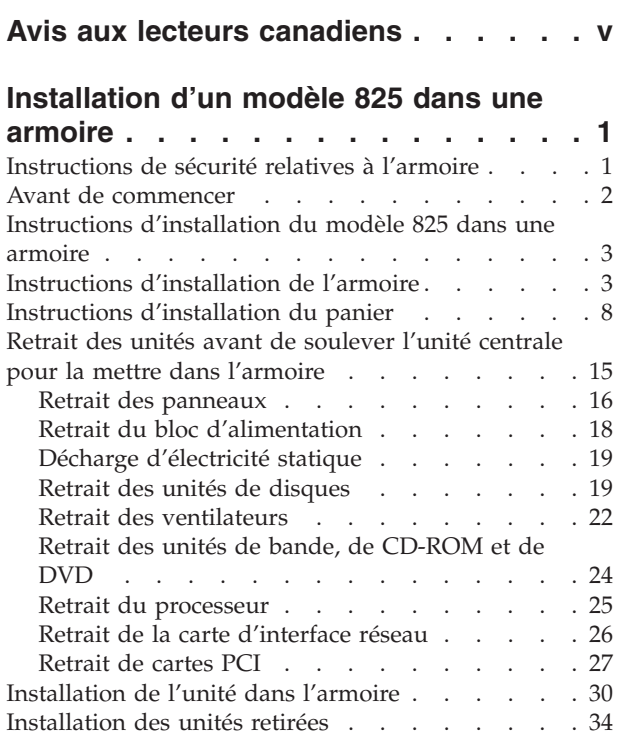

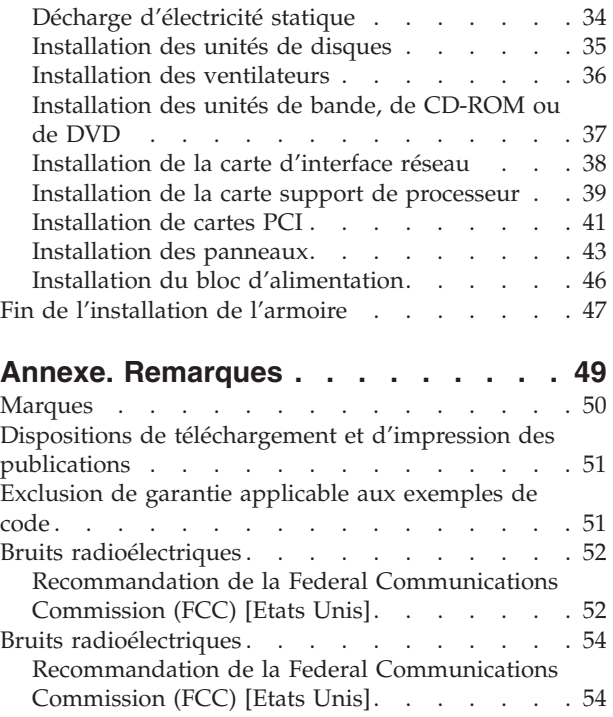

# <span id="page-6-0"></span>**Avis aux lecteurs canadiens**

Le présent document a été traduit en France. Voici les principales différences et particularités dont vous devez tenir compte.

#### **Illustrations**

Les illustrations sont fournies à titre d'exemple. Certaines peuvent contenir des données propres à la France.

#### **Terminologie**

La terminologie des titres IBM peut différer d'un pays à l'autre. Reportez-vous au tableau ci-dessous, au besoin.

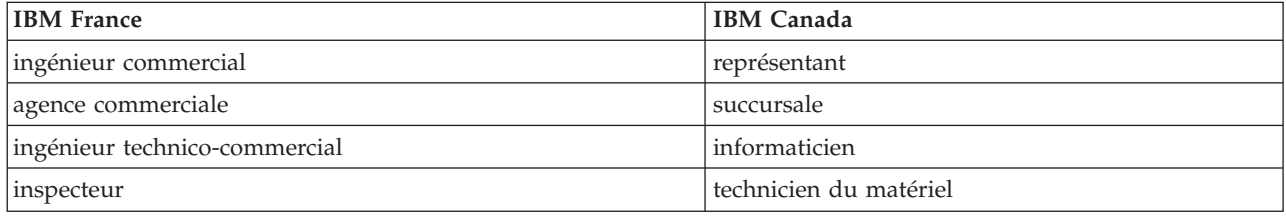

#### **Claviers**

Les lettres sont disposées différemment : le clavier français est de type AZERTY, et le clavier français-canadien, de type QWERTY.

#### **OS/2 - Paramètres canadiens**

Au Canada, on utilise :

- v les pages de codes 850 (multilingue) et 863 (français-canadien),
- le code pays 002,
- le code clavier CF.

#### **Nomenclature**

Les touches présentées dans le tableau d'équivalence suivant sont libellées différemment selon qu'il s'agit du clavier de la France, du clavier du Canada ou du clavier des États-Unis. Reportez-vous à ce tableau pour faire correspondre les touches françaises figurant dans le présent document aux touches de votre clavier.

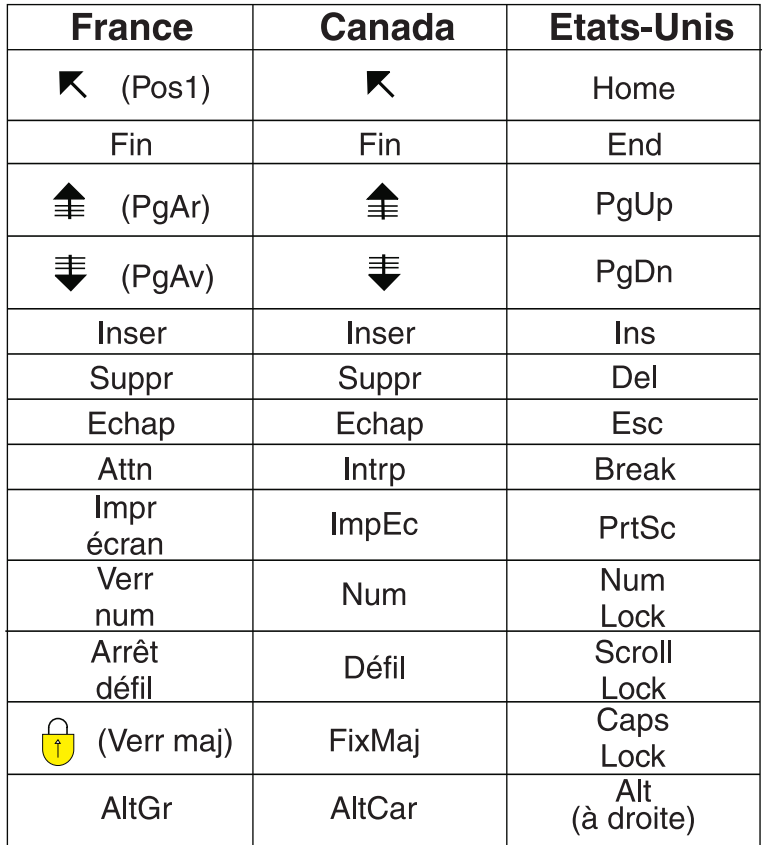

#### **Recommandations à l'utilisateur**

Ce matériel utilise et peut émettre de l'énergie radiofréquence. Il risque de parasiter les communications radio et télévision s'il n'est pas installé et utilisé conformément aux instructions du constructeur (instructions d'utilisation, manuels de référence et manuels d'entretien).

Si cet équipement provoque des interférences dans les communications radio ou télévision, mettez-le hors tension puis sous tension pour vous en assurer. Il est possible de corriger cet état de fait par une ou plusieurs des mesures suivantes :

- Réorienter l'antenne réceptrice ;
- Déplacer l'équipement par rapport au récepteur ;
- Éloigner l'équipement du récepteur ;
- v Brancher l'équipement sur une prise différente de celle du récepteur pour que ces unités fonctionnent sur des circuits distincts ;
- v S'assurer que les vis de fixation des cartes et des connecteurs ainsi que les fils de masse sont bien serrés ;
- v Vérifier la mise en place des obturateurs sur les connecteurs libres.

Si vous utilisez des périphériques non IBM avec cet équipement, nous vous recommandons d'utiliser des câbles blindés mis à la terre, à travers des filtres si nécessaire.

En cas de besoin, adressez-vous à votre détaillant.

Le fabricant n'est pas responsable des interférences radio ou télévision qui pourraient se produire si des modifications non autorisées ont été effectuées sur l'équipement.

L'obligation de corriger de telles interférences incombe à l'utilisateur.

Au besoin, l'utilisateur devrait consulter le détaillant ou un technicien qualifié pour obtenir de plus amples renseignements.

#### **Brevets**

Il est possible qu'IBM détienne des brevets ou qu'elle ait déposé des demandes de brevets portant sur certains sujets abordés dans ce document. Le fait qu'IBM vous fournisse le présent document ne signifie pas qu'elle vous accorde un permis d'utilisation de ces brevets. Vous pouvez envoyer, par écrit, vos demandes de renseignements relatives aux permis d'utilisation au directeur général des relations commerciales d'IBM, 3600 Steeles Avenue East, Markham, Ontario, L3R 9Z7.

#### **Assistance téléphonique**

Si vous avez besoin d'assistance ou si vous voulez commander du matériel, des logiciels et des publications IBM, contactez IBM direct au 1 800 465-1234.

# <span id="page-10-0"></span>**Installation d'un modèle 825 dans une armoire**

Ce dispositif peut être installé par le client. La personne chargée de l'installation de cette option doit être un utilisateur expérimenté qui connaît la terminologie du domaine de l'industrie et possède une bonne expérience de ce type de système. **Conformément aux instructions, une fois que vous aurez retiré les unités pour que l'unité centrale ait un poids acceptable, vous aurez besoin de trois personnes pour la soulever et la poser sur l'armoire en toute sécurité.** Les instructions ci-après vous permettent d'effectuer une partie ou l'intégralité des opérations suivantes :

- Tâches de configuration prérequises
- v Retrait des panneaux de l'unité centrale
- Installation du nouveau matériel
- Installation des panneaux
- v Exécution d'un IPL du système d'exploitation
- Vérification de la nouvelle configuration matérielle

Vous devez prévoir du temps supplémentaire pour l'exécution de vos travaux, la sauvegarde et l'IPL du système et la vérification de votre configuration matérielle.

Vous pouvez choisir d'effectuer ces tâches vous-même ou contactez IBM ou un fournisseur de services agréé qui les réalisera à vos frais. Si vous rencontrez des difficultés au cours de l'installation, contactez votre distributeur ou votre fournisseur de services agréé.

### **Instructions de sécurité relatives à l'armoire**

#### **ATTENTION :**

- v **N'installez pas d'unité dans une armoire dont la température ambiante interne pourrait dépasser 40 °C.**
- v **N'installez pas d'unité dans une armoire où la ventilation n'est pas assurée. Tout panneau latéral, avant ou arrière d'une unité utilisé pour sa ventilation ne doit pas être directement en contact avec l'armoire.**
- v **Veillez à ce qu'aucun chargement mécanique irrégulier ne crée de danger lors de l'installation d'une unité dans une armoire. Si l'armoire dispose d'un stabilisateur, vérifiez que celui-ci est solidement fixé avant de procéder à la désinstallation ou au retrait de cette unité.**
- v **Le matériel doit être correctement raccordé au circuit d'alimentation afin d'éviter qu'une surcharge des circuits n'entrave le câblage destiné à l'alimentation ou la protection contre les surintensités. Pour choisir des connexions d'alimentation à l'armoire adaptées, consultez les étiquettes de puissance nominale situées sur le matériel dans l'armoire afin de déterminer l'alimentation totale requise par le circuit d'alimentation.**
- v **Un mauvais câblage du socle de prise de courant peut provoquer une mise sous tension dangereuse des parties métalliques du système ou des unités qui lui sont raccordées. Il appartient au client de** s'assurer que le socle de prise de courant est correctement câblé et mis à la terre afin d'éviter tout **risque de choc électrique.**
- v **La conception et la configuration des boîtiers d'armoire étant variables, il convient d'accorder une attention toute particulière à la disposition des unités IBM dans des armoires de fabricants tiers et des unités de fabricants tiers dans des armoires IBM. Il appartient au client de s'assurer que l'unité peut être montée dans l'armoire en toute sécurité et que le boîtier de l'armoire offre une ventilation et un refroidissement adéquats, une bonne stabilité et une intégrité structurale suffisante pour l'unité lorsqu'elle est installée dans l'armoire. (RSFTC247)**

#### <span id="page-11-0"></span>**ATTENTION :**

**Ces instructions décrivent la procédure d'installation d'un stabilisateur d'armoire sur la partie inférieure du panneau avant de chaque armoire pour empêcher celle-ci de se renverser lorsque vous insérez ou que vous tirez les unités centrales. N'essayez pas de retirer ni d'installer des unités centrales avant d'avoir correctement installé le stabilisateur. Déplacez l'armoire et ses unités centrales avec précaution. (RSFTC063)**

#### **ATTENTION :**

Cette pièce ou cette unité pèse entre 32 et 55 kilogrammes. Pour la soulever en toute sécurité, trois **personnes sont nécessaires. (RSFTC205)**

#### **ATTENTION :**

**Lorsque l'unité est étendue, son poids peut faire basculer une armoire qui n'est pas stable. Avant de retirer l'unité de l'armoire, assurez-vous qu'un stabilisateur d'armoire est fixé sur la partie inférieure du panneau avant de l'armoire.**

**Ne retirez pas plus d'une unité à la fois. L'armoire risquerait de basculer. (RSFTC224)**

### **Avant de commencer**

Avant de commencer une tâche de remplacement ou d'installation, procédez comme suit :

- \_\_ 1. **Pour une installation et si possible, pour un remplacement, assurez-vous que vous possédez une sauvegarde récente de votre système (système d'exploitation, logiciel sous licence et données).** Si vous avez sauvegardé le système d'exploitation et les logiciels sous licence depuis la dernière application de PTF, cette sauvegarde est valable.
- \_\_ 2. Prenez quelques minutes pour vous familiariser avec ces instructions.
- \_\_ 3. Assurez-vous de disposer d'un tournevis plat moyen.
- \_\_ 4. Si certains éléments sont incorrects, manquants ou visiblement endommagés, adressez-vous à l'un des points de contact suivants :
	- Votre fournisseur de services agréé
	- Aux Etats-Unis : IBM Rochester Manufacturing Automated Information Line (R-MAIL) au 1–800–300–8751
	- v Pour les pays en dehors des Etats-Unis : Utilisez le site Web suivant pour connaître le numéro des services de support technique et de maintenance : http://www.ibm.com/planetwide
- \_\_ 5. Si vous installez un nouveau matériel dans des partitions logiques, vous devez planifier et comprendre ses prérequis pour mener à bien votre opération. Consultez la rubrique Logical partitions de l'*Information Center*. Revenez ensuite aux présentes instructions.
- \_\_ 6. Si vous rencontrez des difficultés durant l'installation, contactez votre fournisseur de services ou votre distributeur agréé.
- \_\_ 7. Déterminez s'il existe des conditions préalables relatives aux correctifs (PTF) à l'installation du nouveau dispositif. Visitez le site Web suivant :

[http://www-912.ibm.com/s\\_dir/slkbase.NSF/slkbase](http://www-912.ibm.com/s_dir/slkbase.nsf/slkbase)

- a. Sélectionnez **All Documents**.
- b. Sélectionnez **General Information**.
- c. Sélectionnez **Offerings**.
- d. Sélectionnez **Feature Prerequisites**.
- e. Sélectionnez **Customer Installation Features Prerequisites**.
- f. Recherchez le numéro de dispositif que vous souhaitez installer et l'édition de l'OS/400, puis vérifiez s'il existe ou non des conditions préalables à cette installation.

### <span id="page-12-0"></span>**Instructions d'installation du modèle 825 dans une armoire**

Certaines figures accompagnant ces instructions peuvent ne pas correspondre exactement à votre unité centrale. Néanmoins, les procédures demeurent identiques pour l'exécution de chaque tâche.

Installez-vous une nouvelle unité 825 dans une armoire ?

- \_\_ **Oui** : Passez à l'étape «Instructions d'installation de l'armoire», à la page 3.
- \_\_ **Non :** Passez à l'étape suivante.
- Assurez-vous d'avoir une sauvegarde récente de votre système en votre possession (systèmes d'exploitation, logiciels sous licence et données) si vous installez une unité existante s'exécutant dans une armoire.
- \_\_ Si votre unité centrale est dotée de partitions logiques, consultez l'*iSeries Information Center*. Accédez à la rubrique Manage logical partitions de l'*iSeries Information Center* pour consulter les instructions relatives à la mise hors tension de ce type d'unité.
- \_\_ Si une carte xSeries intégrée (IXA) est présente sur le système, arrêtez-la en utilisant les options OS/400.
- Assurez-vous que tous les travaux sont terminés.
- \_\_ Lorsque tous les travaux sont terminés, tapez **pwrdwnsys \*immed** en ligne de commande iSeries et appuyez sur la touche Entrée.
- \_\_ Lorsque l'iSeries est hors tension, déconnectez-en tous les PC. Arrêtez toutes les unités (imprimantes et écrans) qui lui sont connectées.
- \_\_ Débranchez tous les cordons d'alimentation (des imprimantes et des écrans, par exemple) des socles de prises de courant.
- \_\_ Débranchez les cordons d'alimentation de l'unité centrale et de l'unité d'extension des socles de prises de courant.

### **Instructions d'installation de l'armoire**

- \_\_ 1. Ouvrez tous les cartons que vous avez reçus.
- \_\_ 2. Suivez les instructions de déballage de l'armoire fournies avec cette dernière. Si vous installez l'unité dans une armoire existante, passez à l'étape 7, à la [page](#page-14-0) 5.
- \_\_ 3. Installez l'armoire vide à l'endroit que vous avez identifié en effectuant les tâches de planification de votre commande.
- \_\_ 4. Utilisez la clé fournie pour abaisser les stabilisateurs avant et arrière jusqu'au sol.

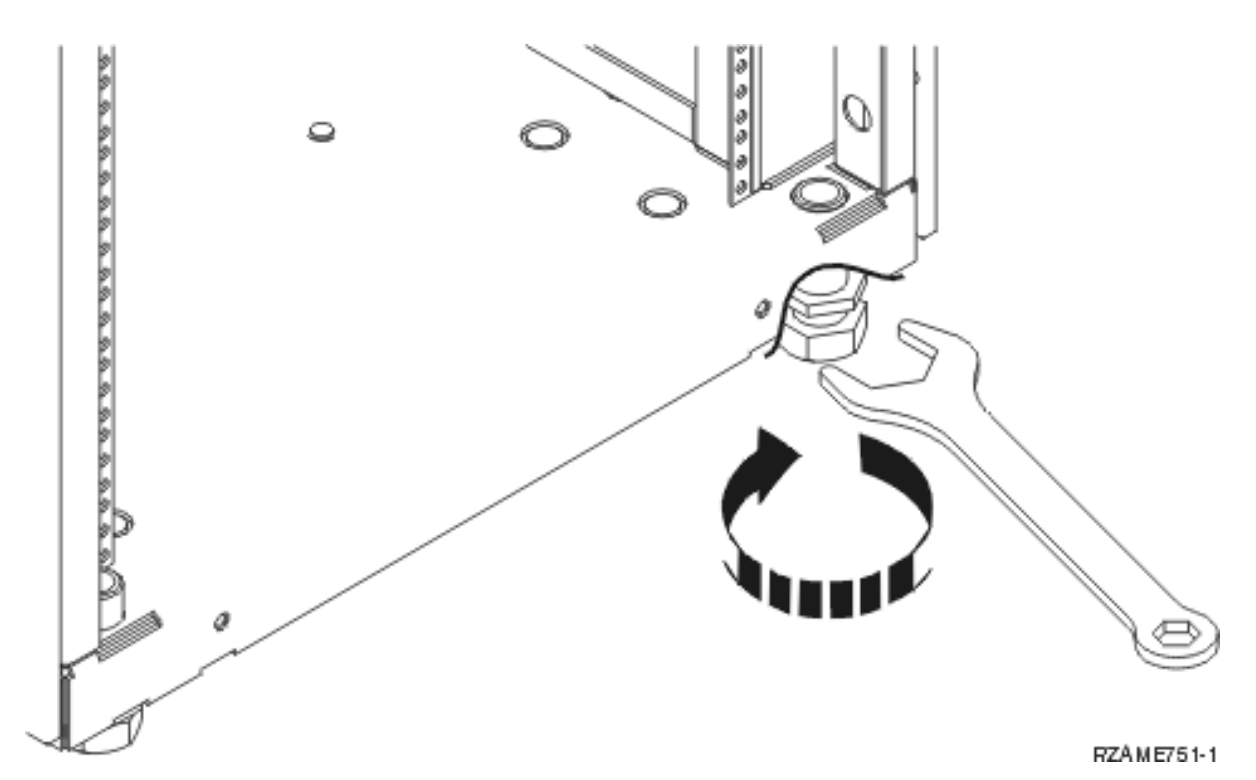

\_\_ 5. **ATTENTION :**

**Ces instructions décrivent la procédure d'installation d'un stabilisateur d'armoire sur la partie inférieure du panneau avant de chaque armoire pour empêcher celle-ci de se renverser lorsque vous insérez ou que vous tirez les unités centrales. N'essayez pas de retirer ni d'installer des unités centrales avant d'avoir correctement installé le stabilisateur. Déplacez l'armoire et ses unités centrales avec précaution. (RSFTC063)**

\_\_ 6. Installez le panneau d'extrémité à l'avant de l'armoire.

<span id="page-14-0"></span>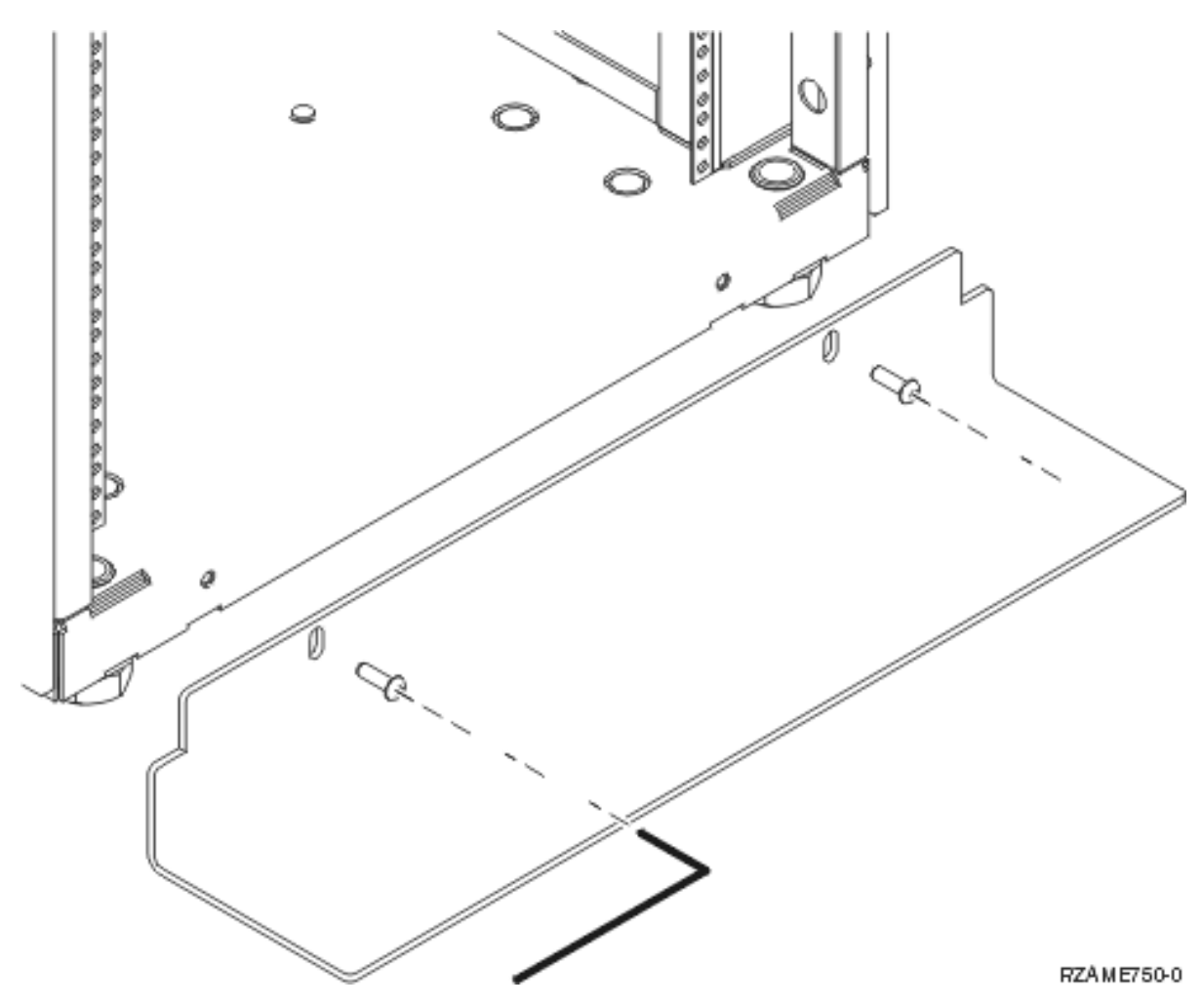

\_\_ 7. Retirez tous les panneaux obturateurs pour permettre l'accès à l'intérieur du boîtier de l'armoire.

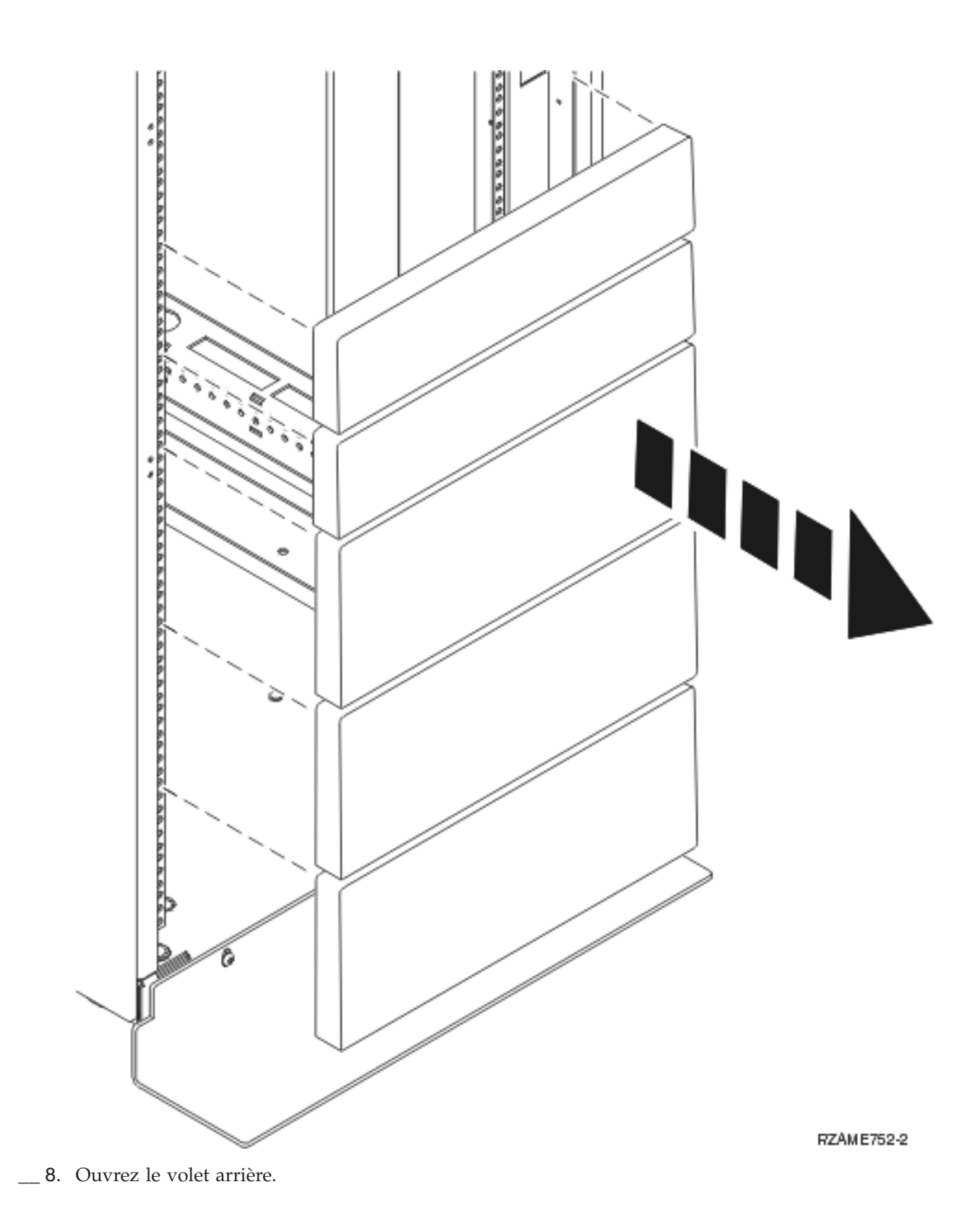

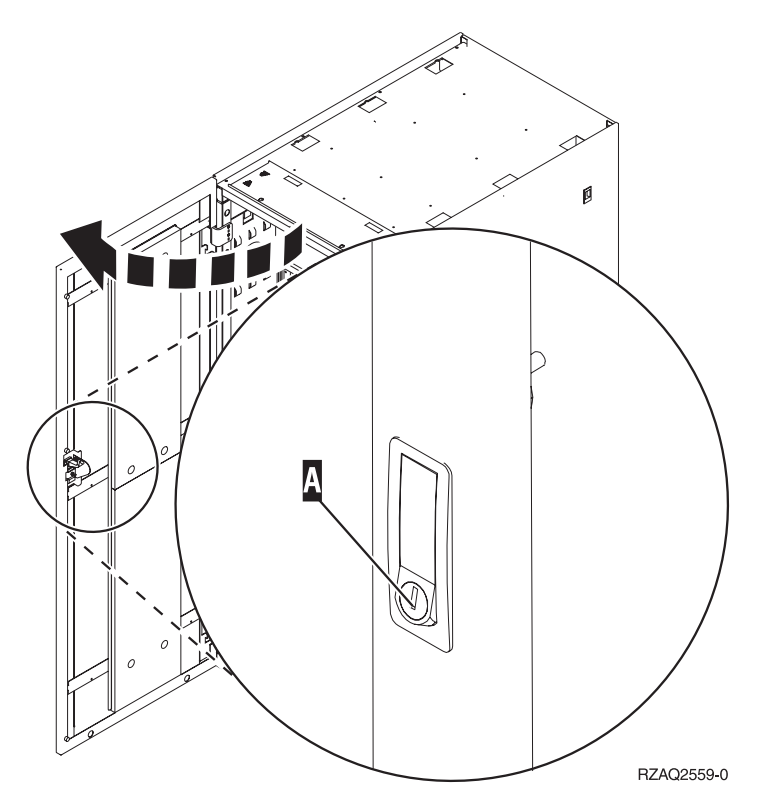

\_\_ 9. Prévoyez une place pour les unités que vous installez dans l'armoire. Installez les unités en priorité dans la partie inférieure. Installez les unités les plus grandes et les plus lourdes dans la partie inférieure de l'armoire.

### <span id="page-17-0"></span>**Instructions d'installation du panier**

**\_\_ 1.** Localisez le bras de routage des câbles **A**, le panier coulissant **B**, le panneau de la carte **€**, les fixations et les vis **D**. Des vis supplémentaires sont fournies.

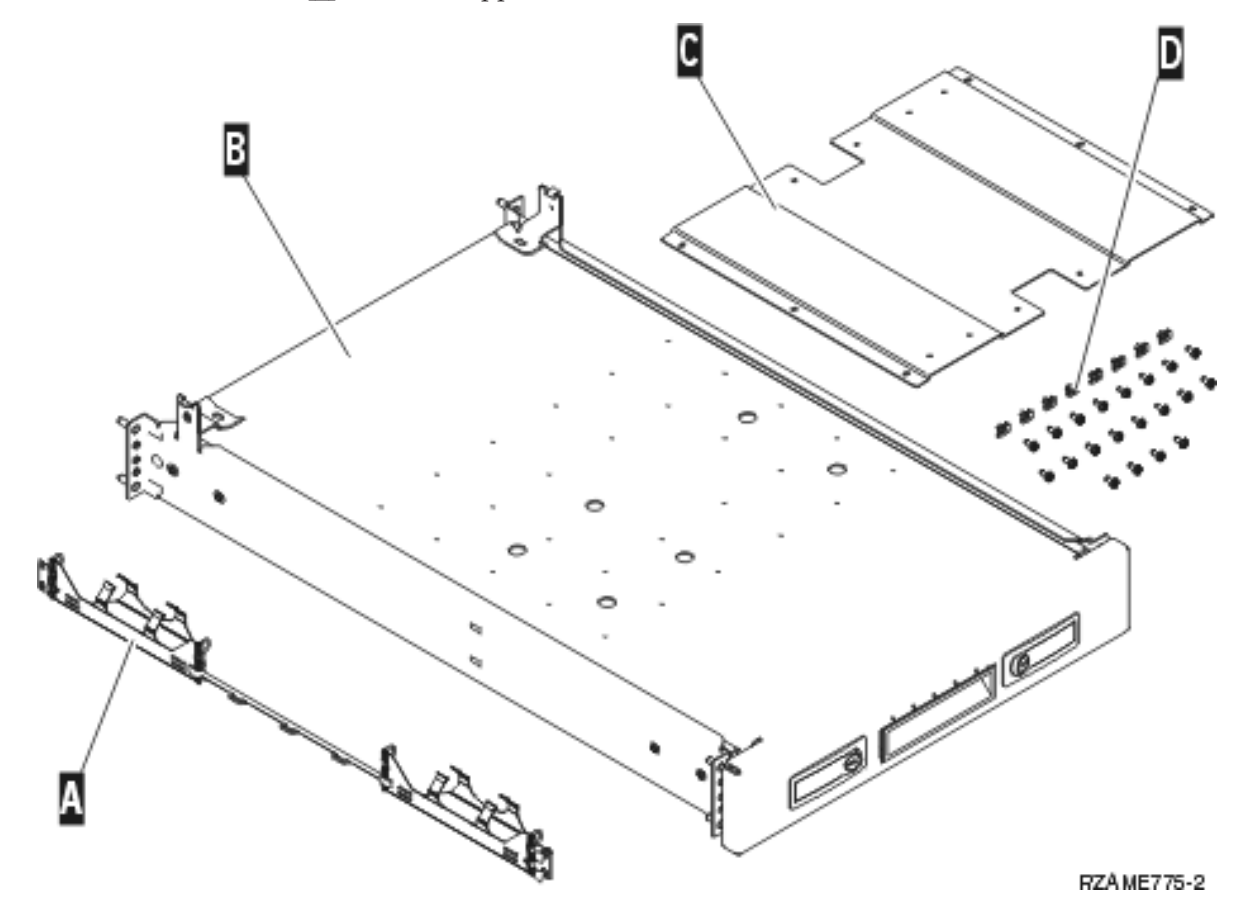

- 2. Installez le panneau de la carte sur le panier.
	- \_\_ Localisez les 10 vis permettant d'installer le panneau de la carte de l'unité 825.
	- \_\_ Installez le panneau comme indiqué à l'aide de l'outil fourni.

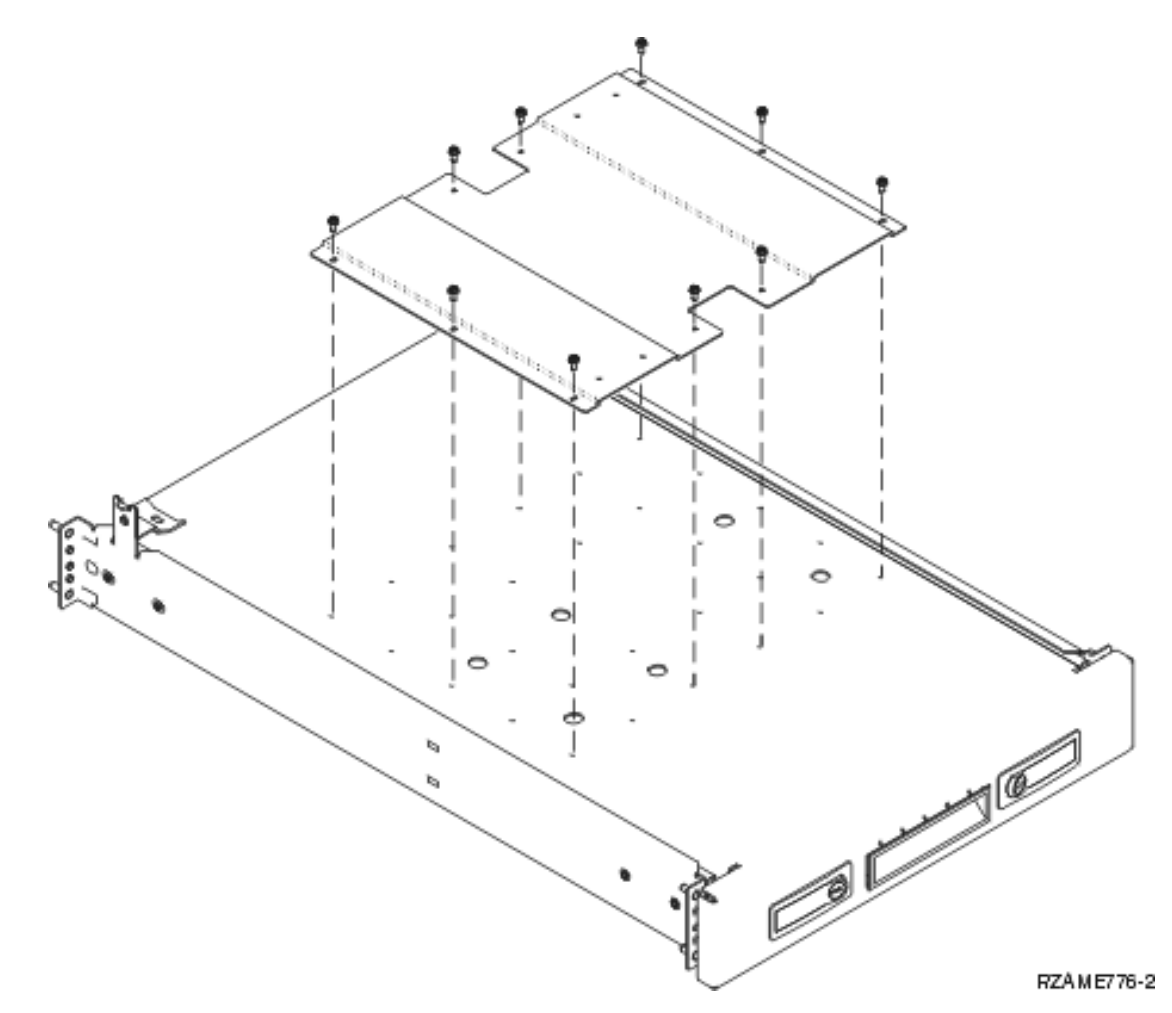

\_\_ 3. Mettez quatre fixations en place à l'avant de l'armoire. Si vous installez l'unité dans la partie inférieure de l'armoire, mettez en place les fixations dans les sections EIA 1 et 2.

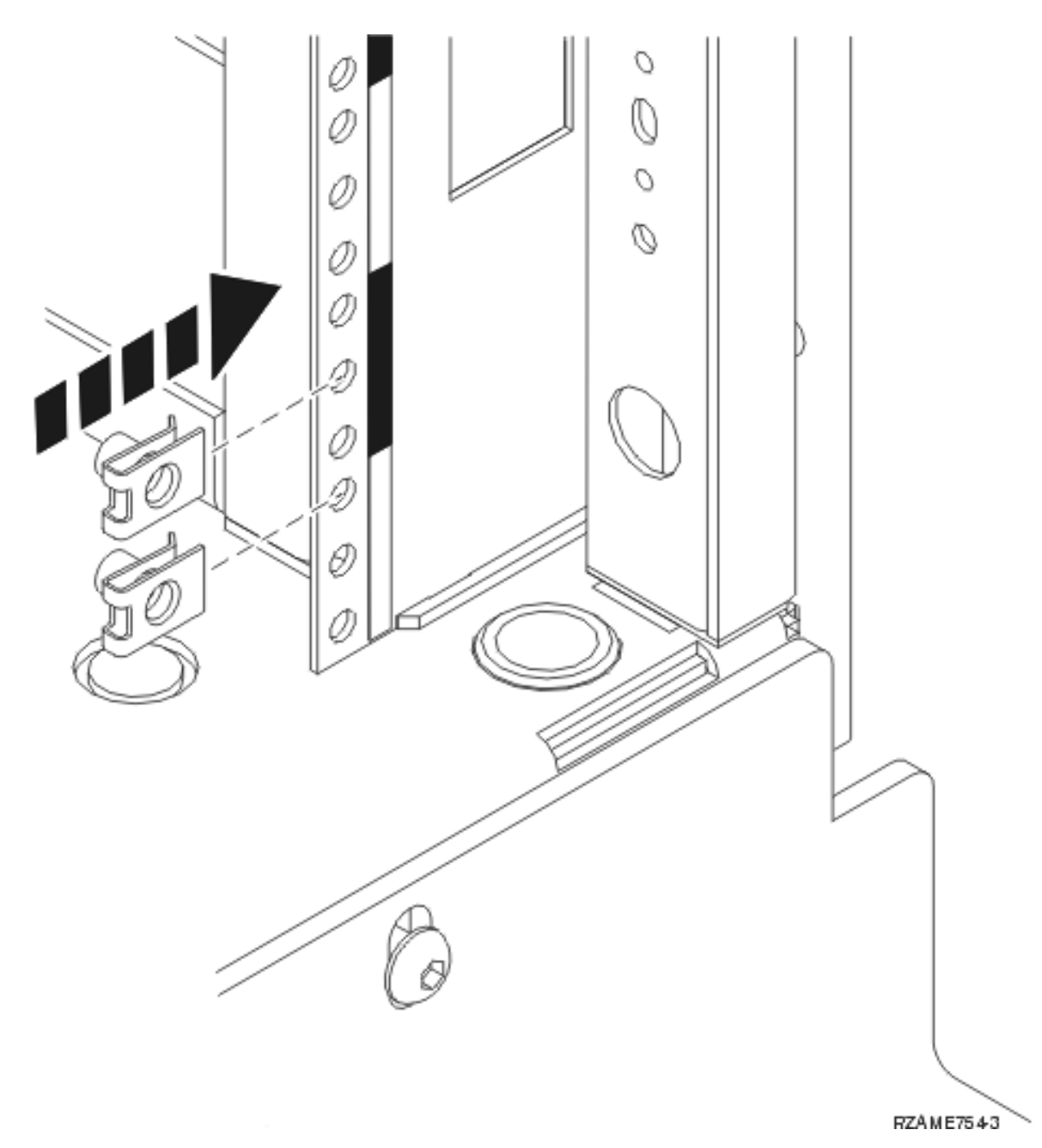

Pour effectuer une installation dans la partie supérieure, mettez en place les fixations dans les sections EIA 17 et 18.

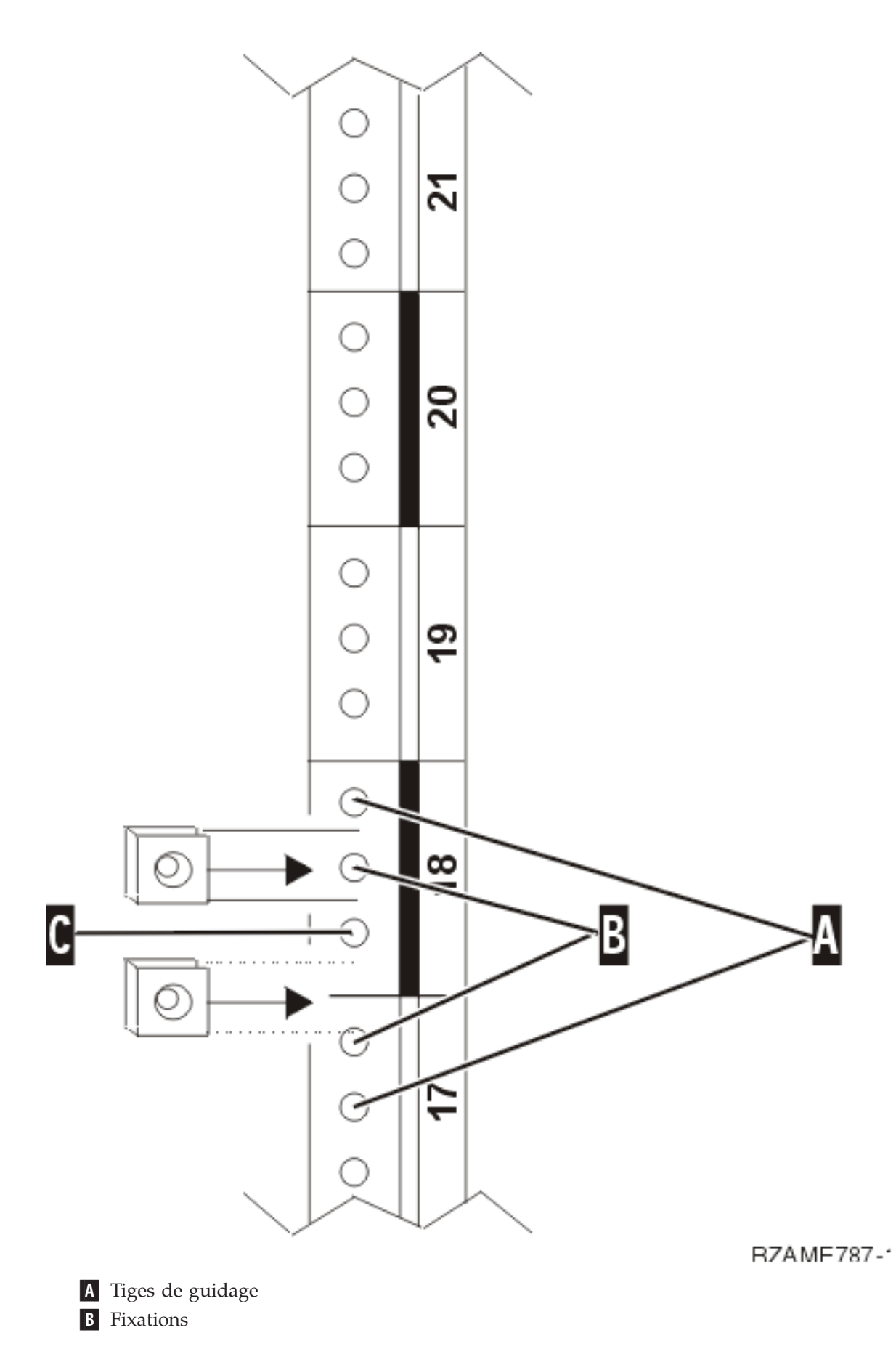

#### C- Vide

- 4. Vous aurez besoin de deux personnes pour installer le panier coulissant et ses rails. Une personne se place à l'arrière et l'autre à l'avant de l'armoire.
- \_\_ 5. Levez le panier coulissant depuis l'avant vers l'intérieur de l'armoire. Vous devez incliner le panier afin qu'il s'insère par l'ouverture avant.

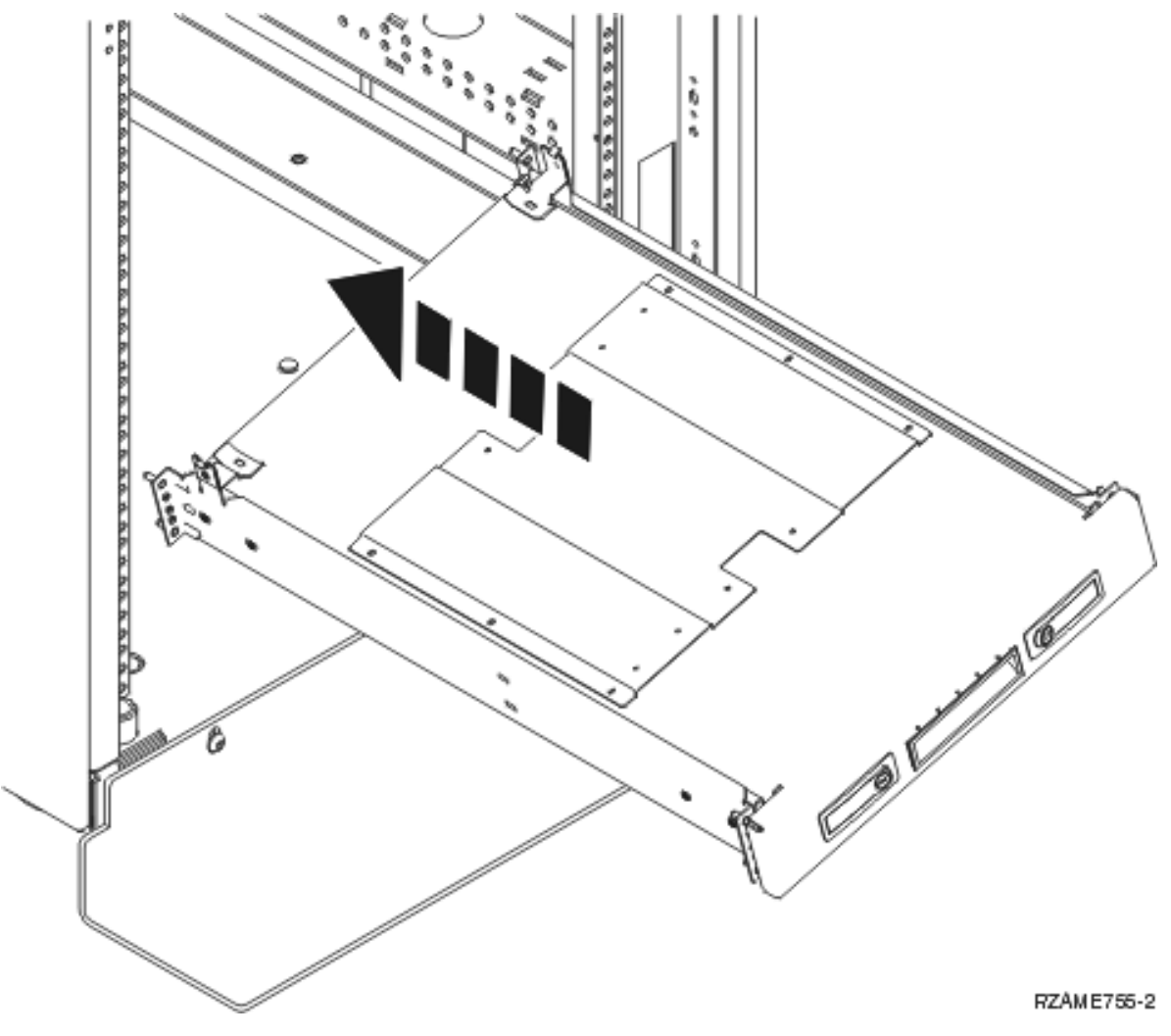

\_\_ 6. Alignez et insérez les tiges de guidage sur les rails dans les trous correspondants sur le châssis arrière.

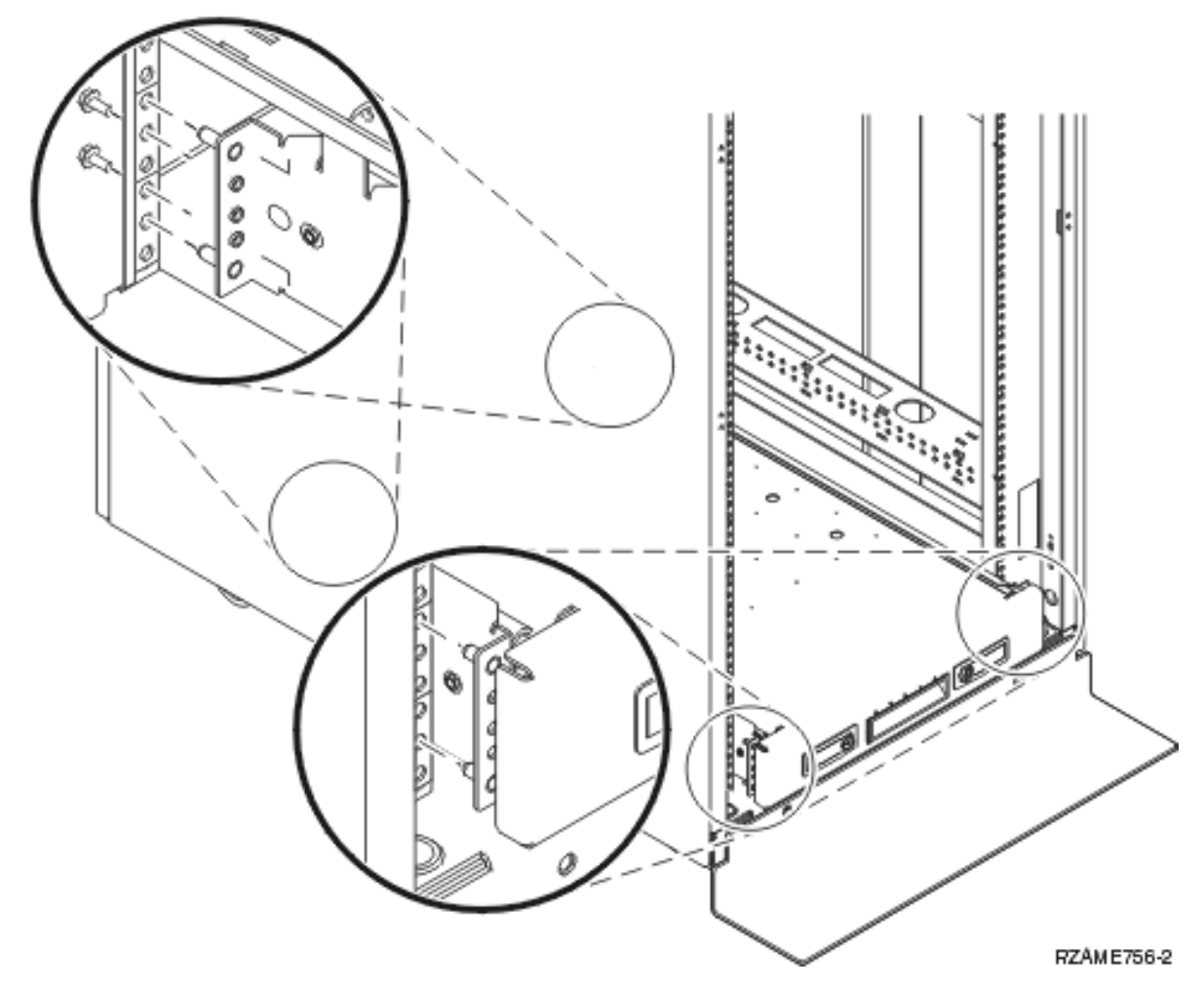

- 7. Alignez et insérez les tiges de guidage sur les rails dans les trous correspondants sur le châssis avant.
- 8. Mettez en place deux vis sur chaque côté du châssis arrière afin de fixer le panier.
- \_\_ 9. Ouvrez les loquets A- du panier. Faites légèrement glisser le panier vers l'extérieur. Mettez en place deux vis sur chaque côté du châssis avant afin de fixer le panier.

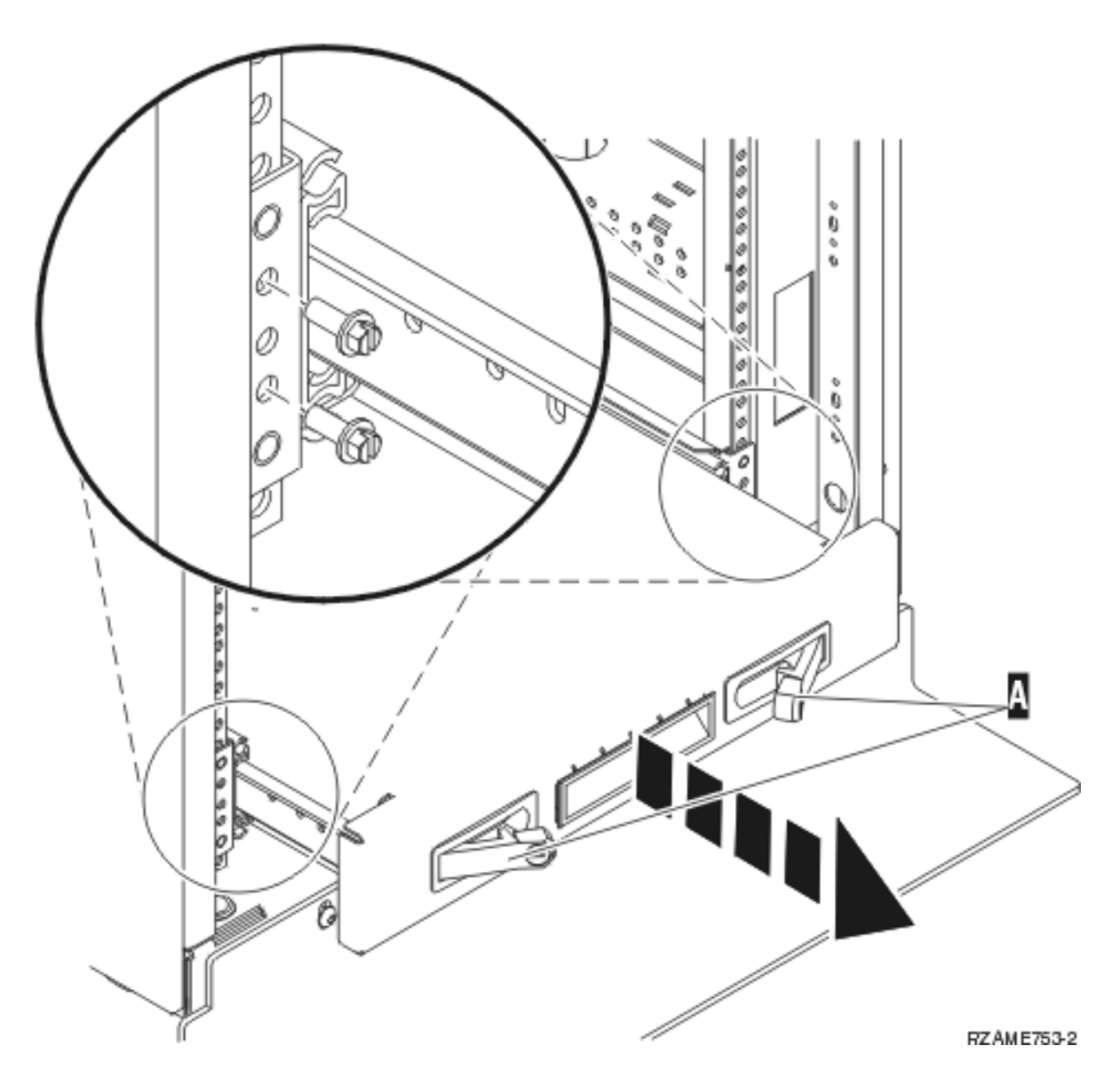

**Remarque :** Si vous avez du mal à installer les vis, assurez-vous que les fixations précédemment installées sont toujours en place.

- \_\_ 10. Faites glisser le panier dans l'armoire.
- \_\_ 11. Appuyez sur les loquets pour bloquer le panier dans l'armoire.
- \_\_ 12. Localisez le bras de routage des câbles.
- \_\_ 13. Enfoncez les loquets pour fixer le bras de routage des câbles à l'arrière du panier A-.

<span id="page-24-0"></span>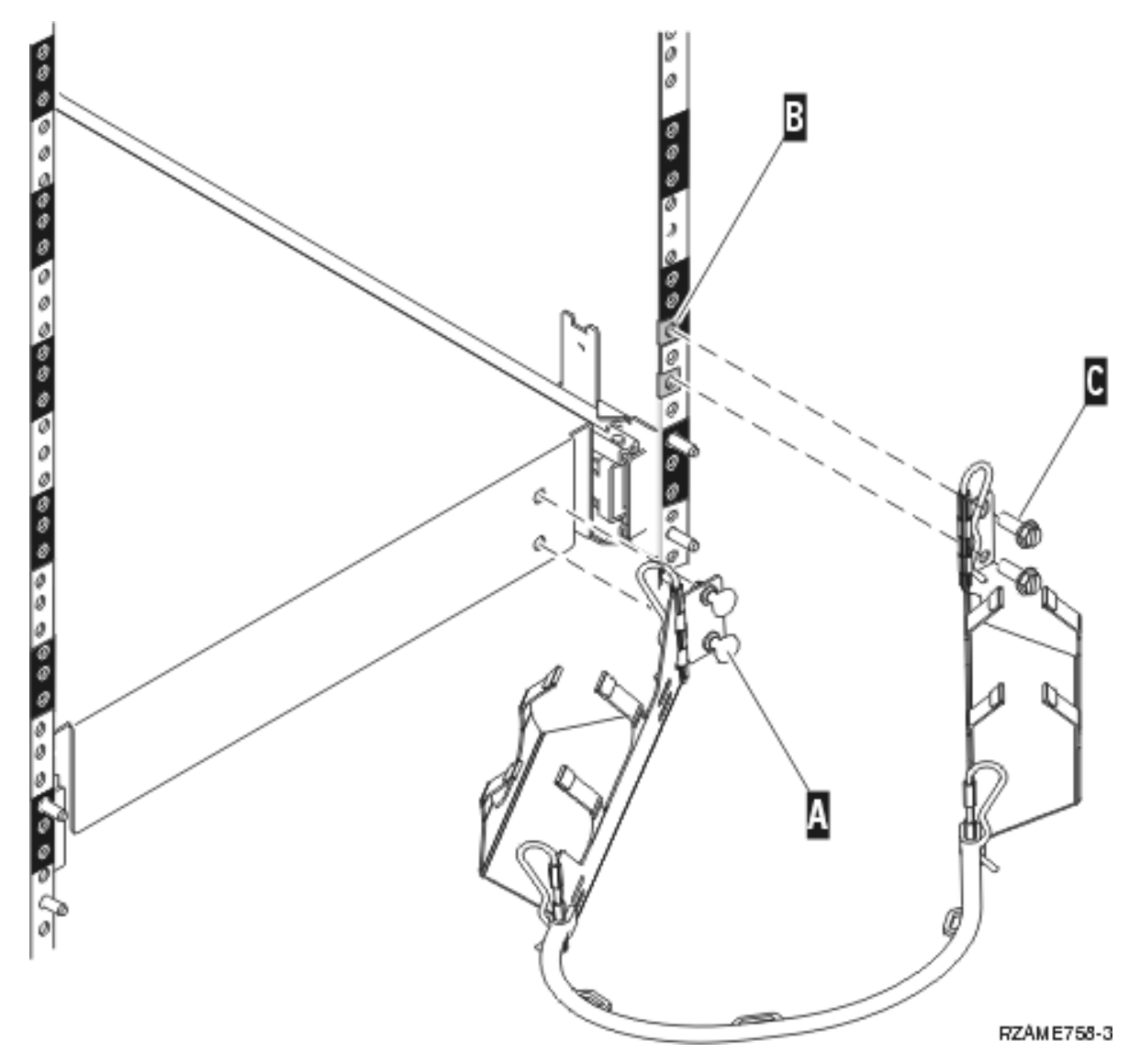

- \_\_ 14. Installez deux fixations sur le châssis arrière B-.
- \_\_ 15. Fixez l'autre extrémité du bras de routage des câbles au châssis arrière en mettant en place deux vis C- à l'endroit où se trouvent les fixations.
- \_\_ 16. L'installation du panier et des rails est terminée.
- \_\_ 17. Suivez les instructions.

### **Retrait des unités avant de soulever l'unité centrale pour la mettre dans l'armoire**

Avant de soulever l'unité centrale afin de la poser sur le panier en toute sécurité, retirez les unités de l'unité centrale en suivant les instructions. Mettez les unités retirées dans les pochettes de protection antistatique fournies afin de les protéger.

Une fois que vous aurez retiré les unités pour que l'unité centrale ait un poids acceptable, vous aurez **besoin de trois personnes pour la soulever et la poser en toute sécurité sur le panier.**

Passez aux instructions suivantes.

### <span id="page-25-0"></span>**Retrait des panneaux**

Retirez les panneaux avant et latéraux.

 $\_\_$ 1. Retirez le panneau avant en saisissant chaque côté du panneau et en le tirant vers vous **A**.

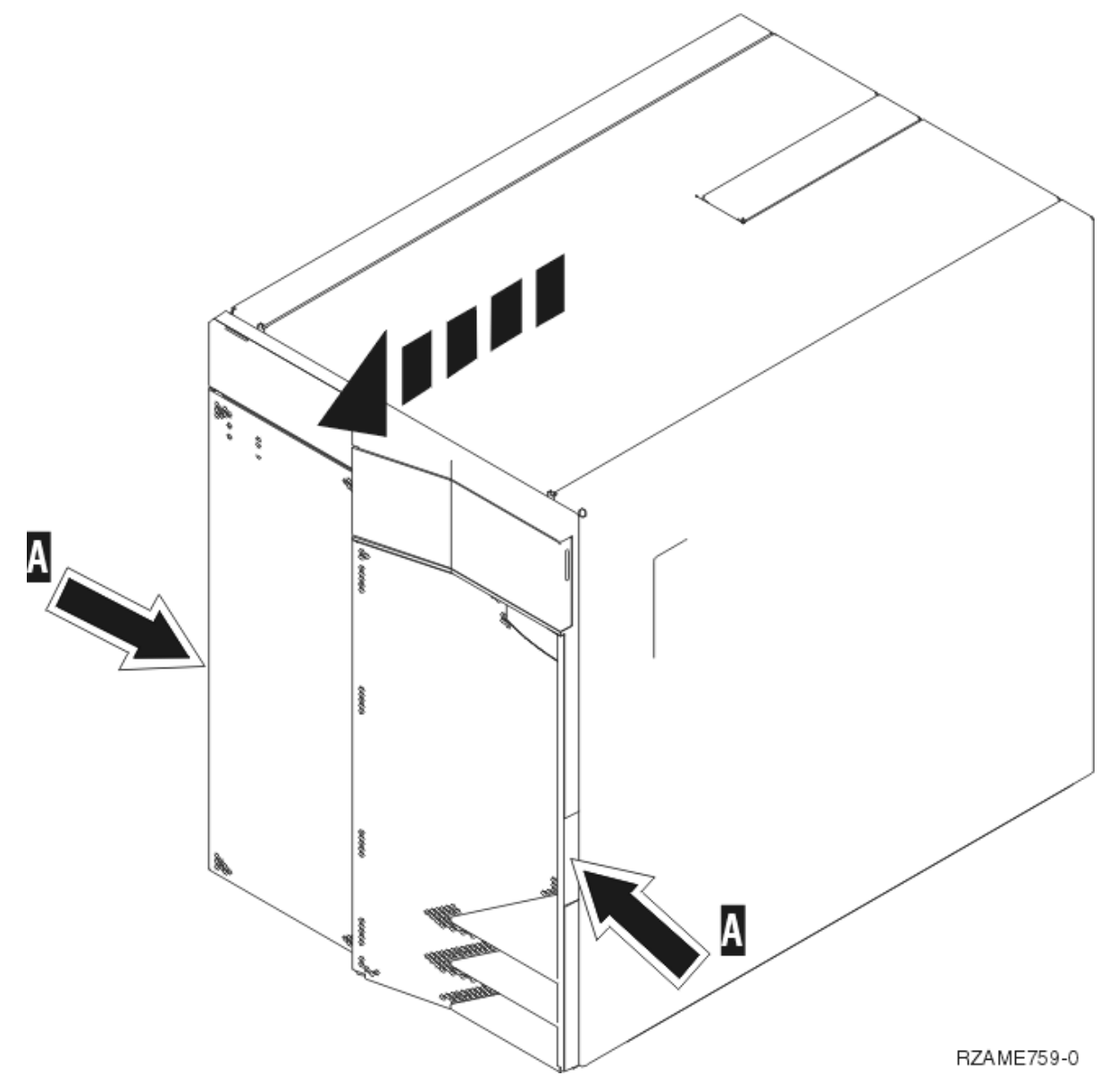

\_\_ 2. Retirez les panneaux latéraux en dévissant puis en retirant les deux vis moletées ainsi que les deux vis de maintien à fente à l'arrière. Faites glisser chaque panneau de l'avant vers l'arrière jusqu'à ce qu'il se bloque.

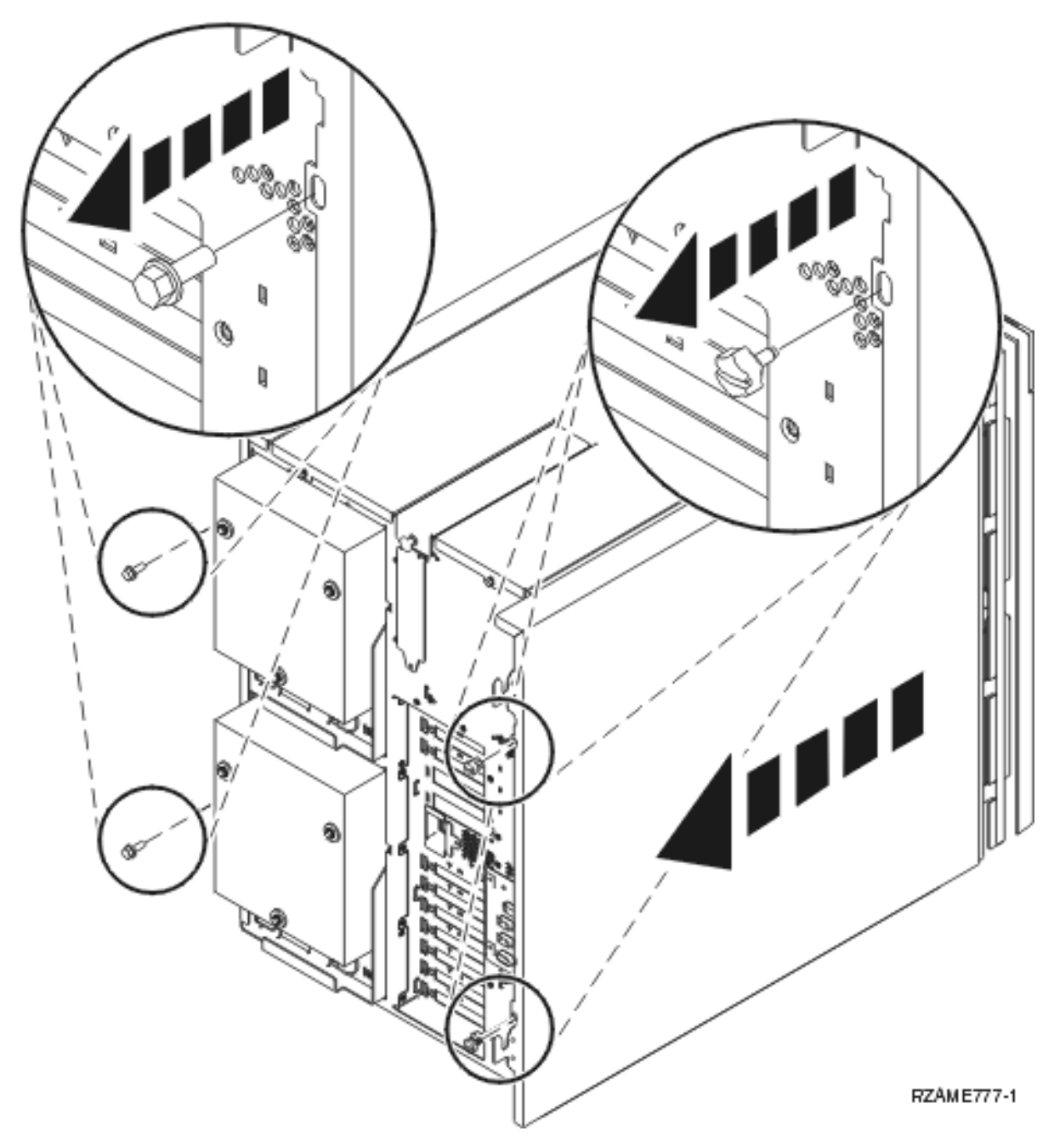

\_\_ 3. Le panneau peut alors être extrait.

## <span id="page-27-0"></span>**Retrait du bloc d'alimentation**

\_\_ 1. Localisez l'emplacement du bloc d'alimentation à l'arrière de l'unité (P01 ou P02).

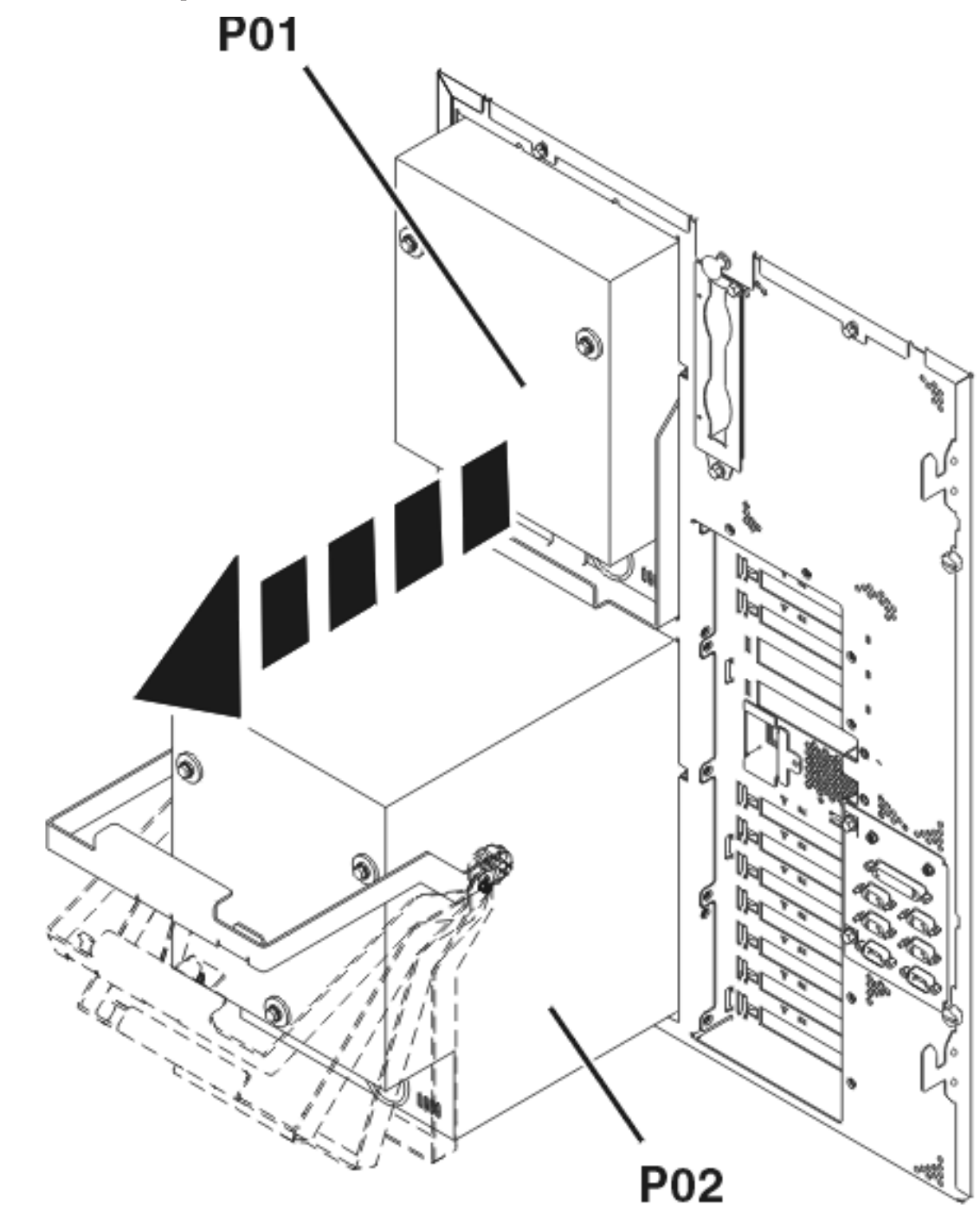

RZAME766-0

- \_\_ 2. Tirez le loquet sur la poignée du bloc d'alimentation.
- \_\_ 3. Soulevez la poignée du bloc d'alimentation.
- \_\_ 4. Maintenez le bloc par-dessous lorsque vous le faites glisser complètement hors de l'unité.

<span id="page-28-0"></span>\_\_ 5. Recommencez ces étapes pour retirer l'autre bloc d'alimentation.

# **Décharge d'électricité statique**

**Fixez le bracelet de protection jetable afin d'éviter que l'électricité statique n'endommage une unité.** (

Voir la [vidéo\)](javascript:movieWindow() La partie adhésive du bracelet doit être fixée sur une surface non peinte du châssis de l'unité.

#### **Remarques :**

- 1. Respectez les mêmes précautions que celles qui s'appliquent sans bracelet de protection. Le bracelet de protection jetable (référence 2209) sert à éviter la formation d'électricité statique. Il n'a aucune influence sur les risques d'électrocution lors de l'utilisation ou de la manipulation d'appareils électriques.
- 2. Déroulez le bracelet et retirez le film de protection de la languette de cuivre à son extrémité.
- 3. Fixez la languette de cuivre à une surface métallique **à nu et non peinte** du châssis de l'unité (mise à la terre).
- 4. **Mettez les unités retirées dans les pochettes de protection antistatique afin de les protéger.**

# **Retrait des unités de disques**

- \_\_ 1. Les unités de disques se trouvent à l'avant de votre unité centrale.
- \_\_ 2. **Il est très important d'étiqueter les unités de disques et leurs emplacements** au moment où vous les retirez afin de pouvoir les remettre en place exactement aux mêmes endroits. Par exemple, D01. Retirez d'abord D01.

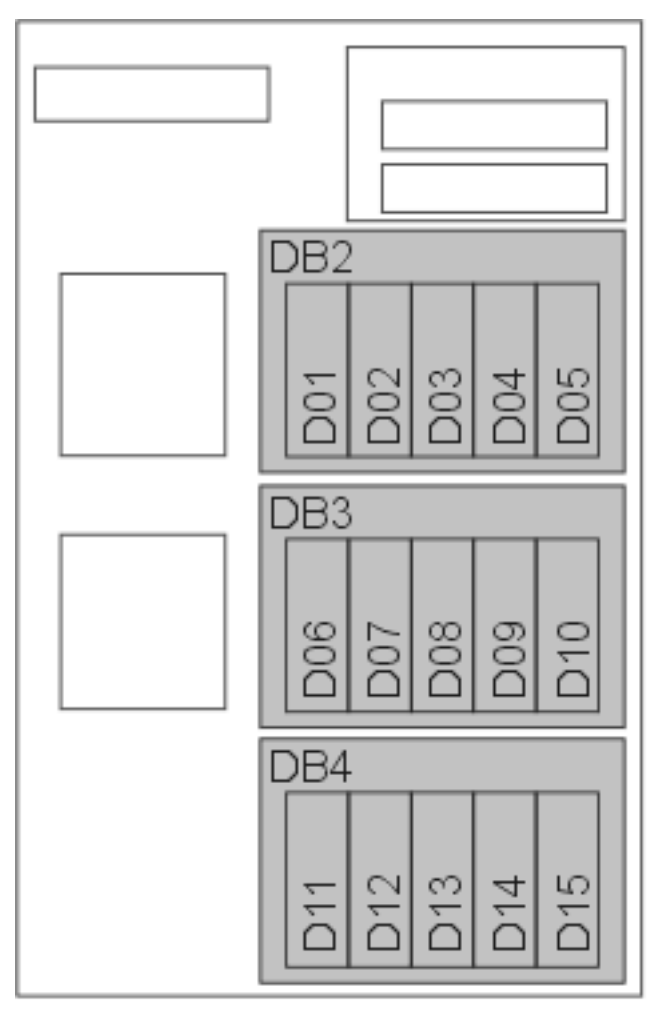

RZAME767-1

- \_\_ 3. Appuyez sur la poignée et tirez-la vers vous puis vers le bas avant de retirer l'unité de disques. Si la poignée n'est pas complètement rabaissée, l'unité de disques ne pourra pas être extraite de l'unité centrale.
- \_\_ 4. Maintenez l'unité de disques par-dessous lorsque vous la faites glisser complètement vers l'extérieur. Ne la tenez pas par la poignée.

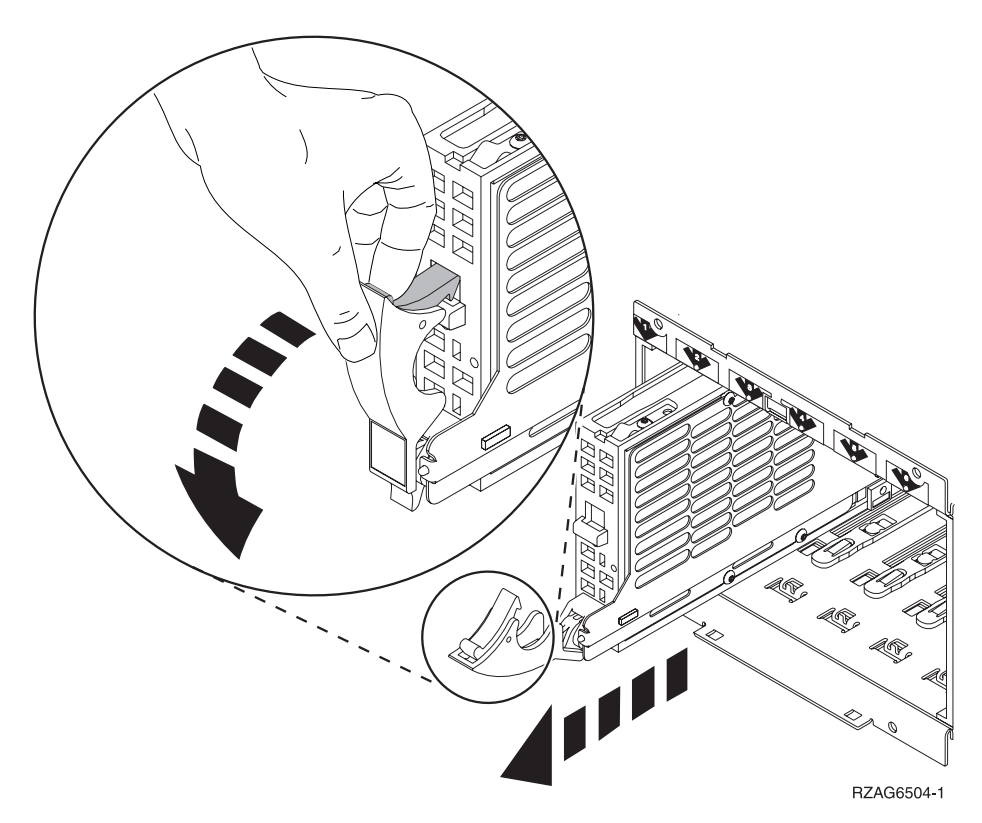

- \_\_ 5. Etiquetez l'unité de disques et mettez-le dans une pochette de protection antistatique.
- \_\_ 6. Recommencez les étapes ci-dessus pour chaque unité de disques de votre unité centrale.

# <span id="page-31-0"></span>**Retrait des ventilateurs**

\_\_ 1. Localisez les ventilateurs à remplacer à l'avant de votre unité centrale (B01 et B02).

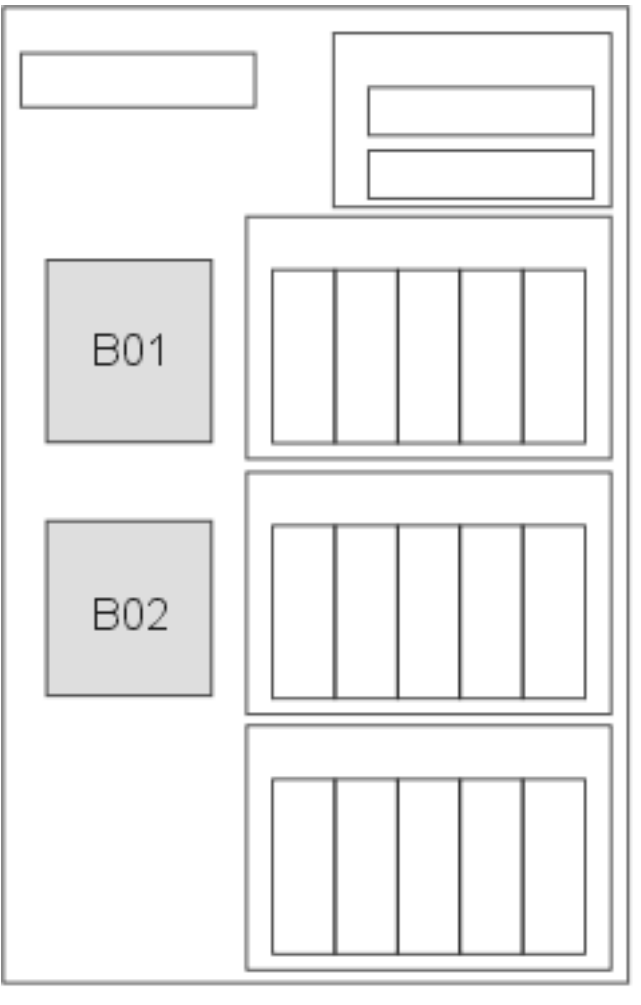

RZAME778-0

\_\_ 2. Retirez le ventilateur en tirant sur les loquets.

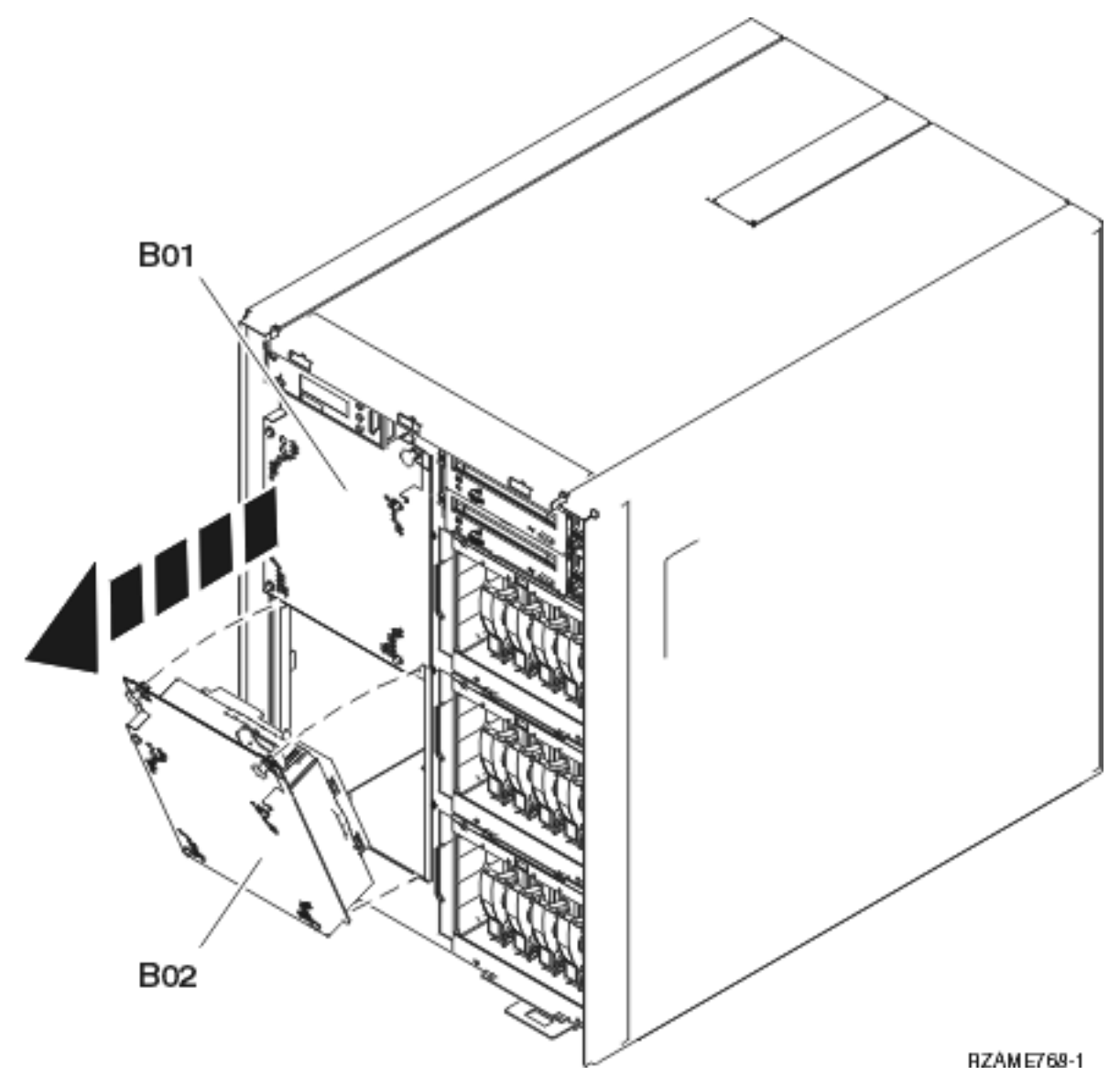

\_\_ 3. Répétez la même procédure pour tous les ventilateurs.

# <span id="page-33-0"></span>**Retrait des unités de bande, de CD-ROM et de DVD**

\_\_ 1. Localisez les unités situées à l'avant de l'unité centrale.

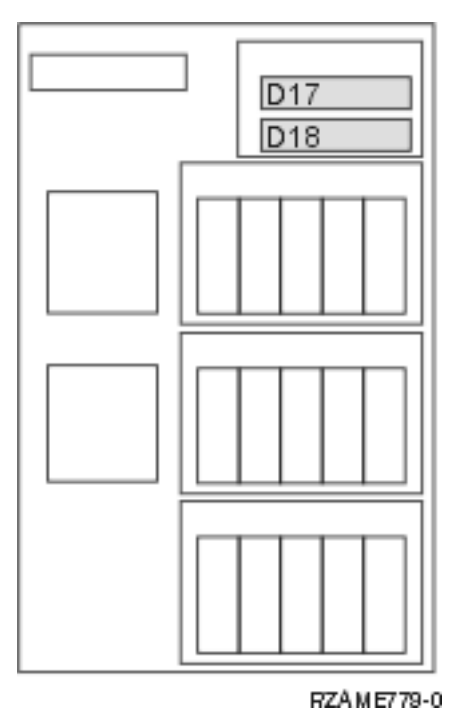

\_\_ 2. Tirez les deux poignées situées de chaque côté de l'unité vers vous.

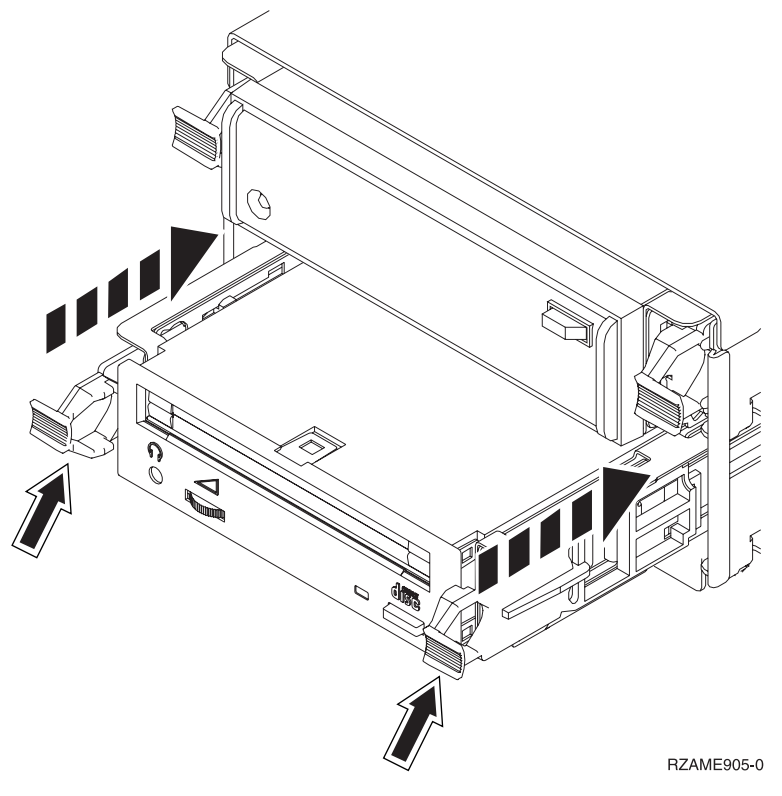

- \_\_ 3. Faites glisser l'unité vers l'extérieur.
- \_\_ 4. Ne la tenez pas par les poignées.
- \_\_ 5. Mettez l'unité dans une pochette de protection.

<span id="page-34-0"></span>\_\_ 6. Recommencez ces étapes pour retirer toutes les unités.

### **Retrait du processeur**

- \_\_ 1. Localisez le processeur sur le côté de l'unité centrale.
- 1. 2. Retirez le capot **A**.

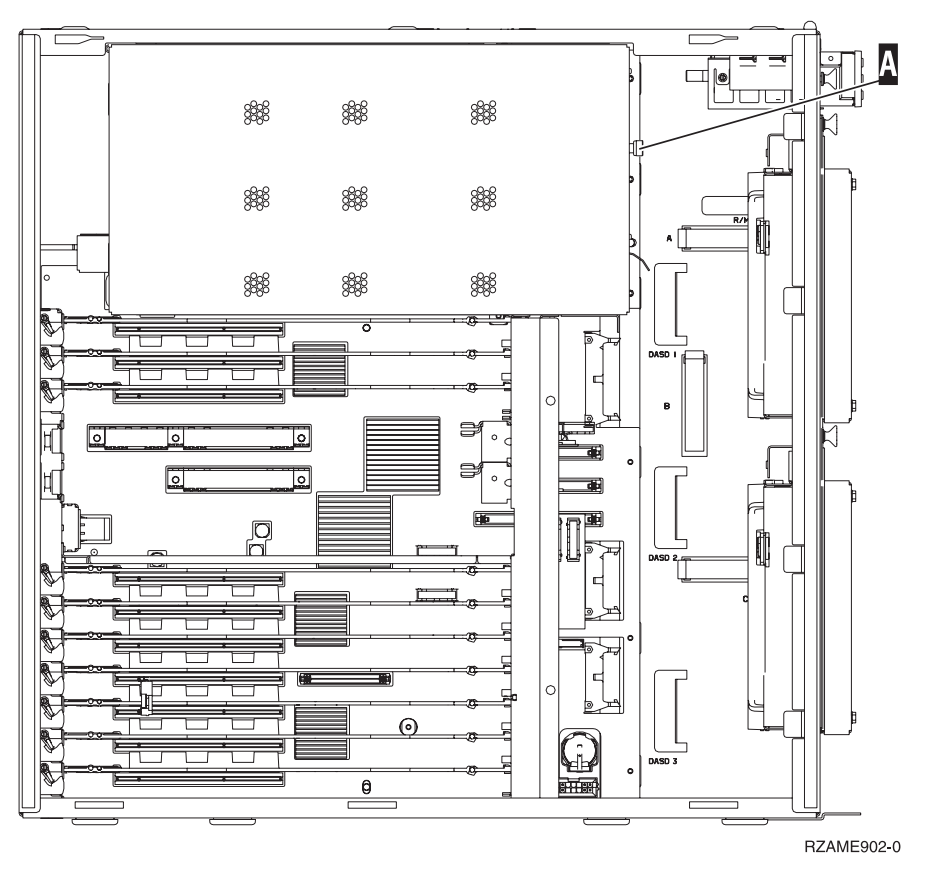

\_\_ 3. Retirez les cartes support de processeur en procédant comme suit :

<span id="page-35-0"></span>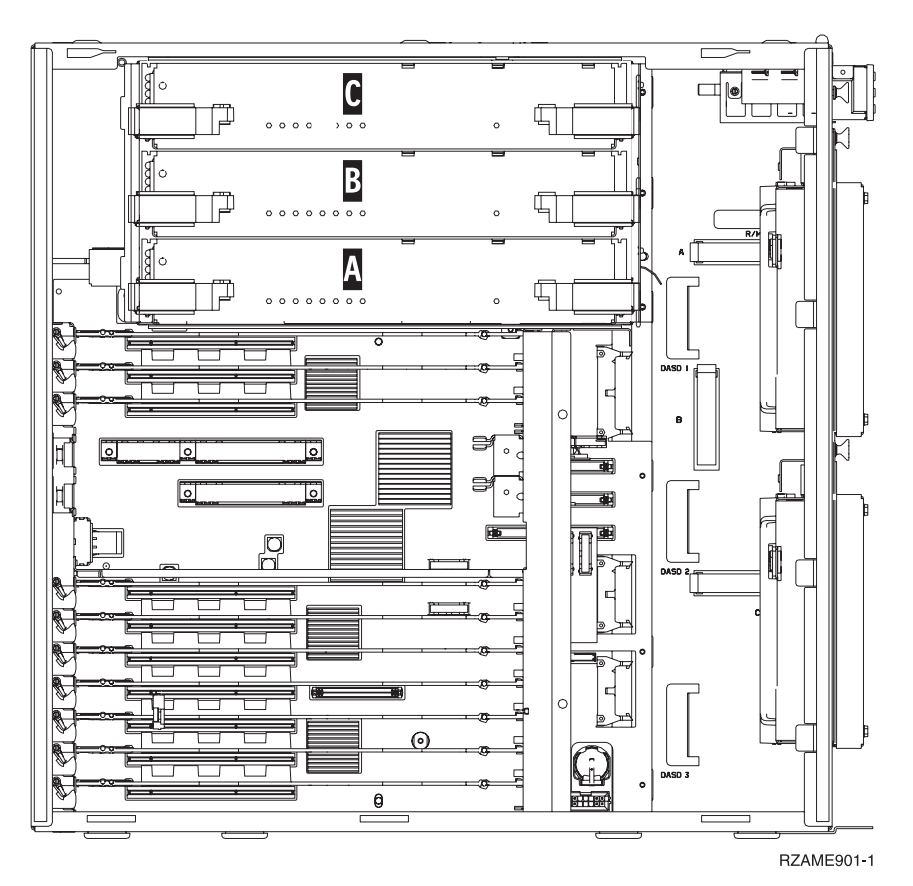

- \_\_ a. Etiquetez les cartes support de processeur et leurs emplacements afin de pouvoir les installer plus tard au même endroit.
- \_\_ b. Déverrouillez les deux loquets. La carte support doit «se dégager» légèrement.
- \_\_ c. Tirez en même temps sur les deux loquets pour extraire la carte support de l'unité centrale.
- \_\_ d. Mettez la carte support dans une pochette de protection antistatique.
- \_\_ 4. Recommencez ces étapes pour retirer toutes les cartes support de processeur.

### **Retrait de la carte d'interface réseau**

- \_\_ 1. Localisez la carte d'interface réseau dans la partie supérieure, à l'arrière de l'unité centrale.
- \_\_ 2. Assurez-vous de bien avoir retiré toutes les cartes support de processeur avant de retirer la carte d'interface réseau.
- \_\_ 3. Retirez de la carte tous les câbles externes et notez leurs emplacements.
- \_\_ 4. Retirez le petit panneau supérieur A-. Sortez le bouton de fonction et remettez le panneau en place avant de procéder au retrait.

<span id="page-36-0"></span>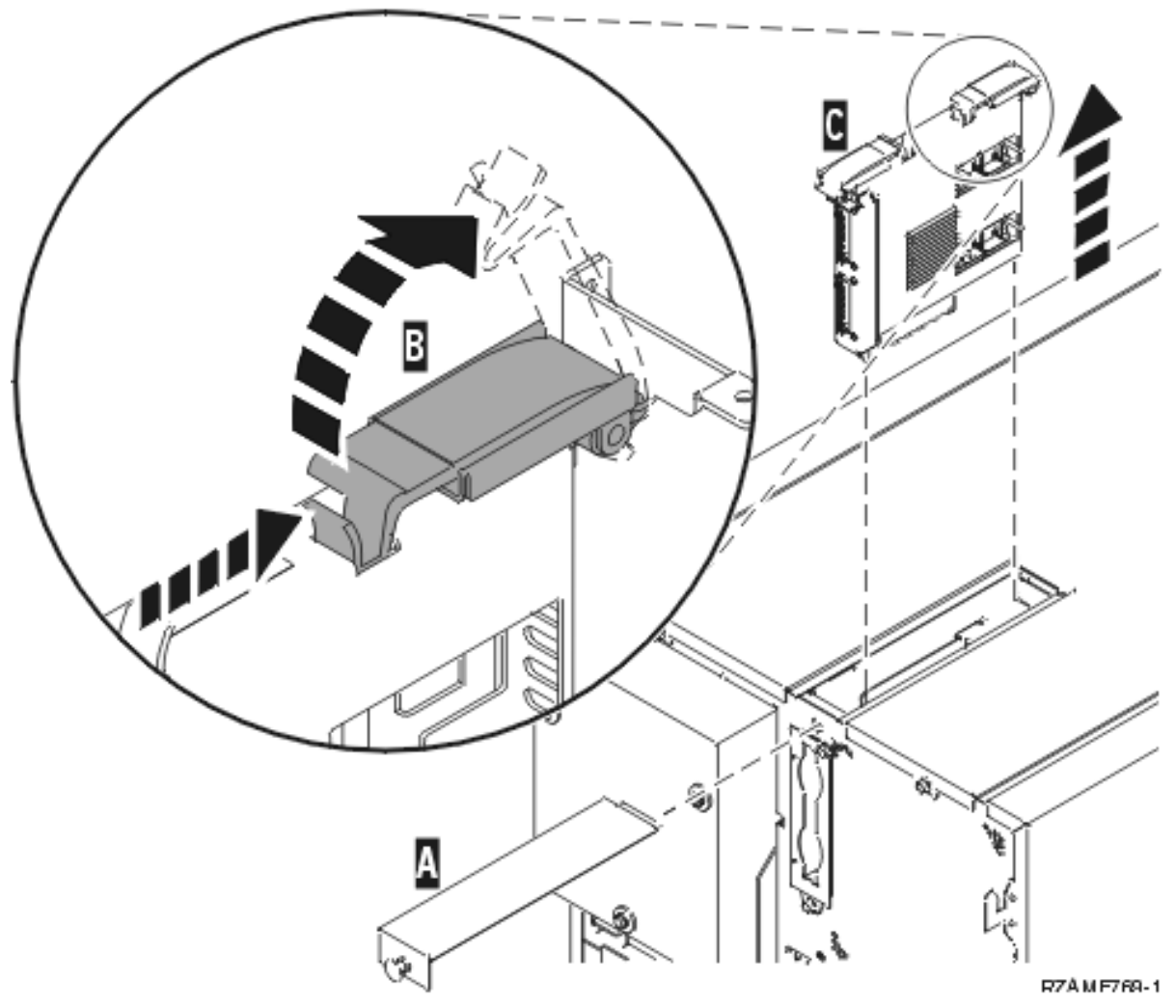

- \_\_ 5. Déverrouillez les deux loquets. La carte support doit «se dégager» légèrement B-.
- $\_\$ 6. Tirez en même temps sur les deux loquets pour extraire la carte support de l'unité centrale  $\|c\|$ .
- \_\_ 7. Mettez la carte support dans une pochette de protection antistatique.

## **Retrait de cartes PCI**

- \_\_ 1. Localisez l'emplacement des cartes PCI sur le côté de l'unité centrale.
- \_\_ 2. **Avertissement :** Les cartes sont fragiles.
	- v Tenez-les par les côtés.
	- v Evitez de poser vos doigts sur la zone de circuits imprimés.
	- v Utilisez un bracelet de protection antistatique lors de leur manipulation.
- \_\_ 3. Commencez par le haut pour retirer les cartes.
- \_\_ 4. Retirez de la carte tous les câbles et notez leurs emplacements.
- \_\_ 5. **Pour chaque carte retirée, il est très important de noter son numéro et son emplacement**. Notez les numéros de cartes au bon endroit dans le tableau suivant :

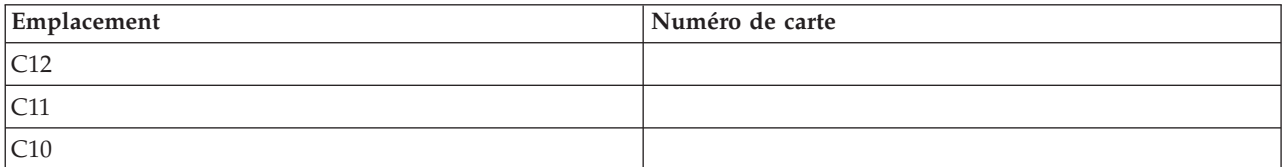

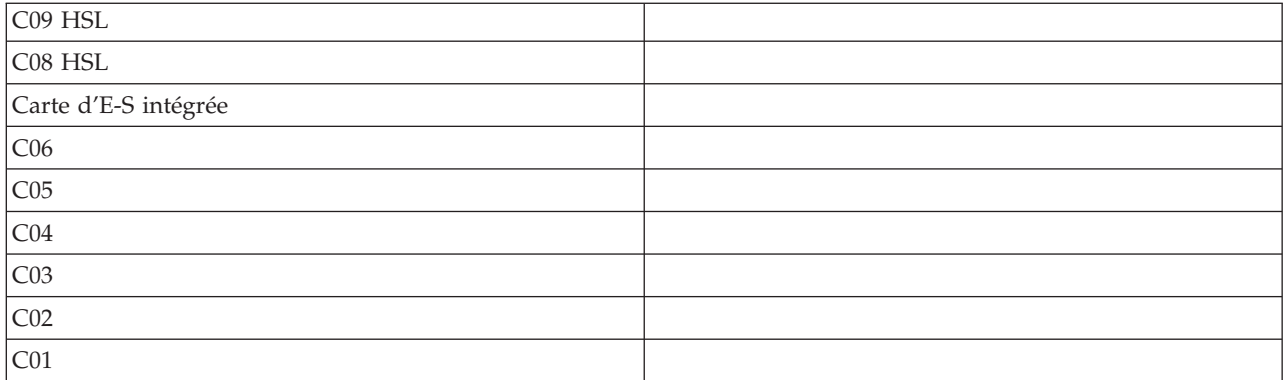

\_\_ 6. Ouvrez le loquet de l'emplacement dont vous souhaitez enlever la carte. Tournez le loquet dans le sens inverse des aiguilles d'une montre, puis tirez-le.

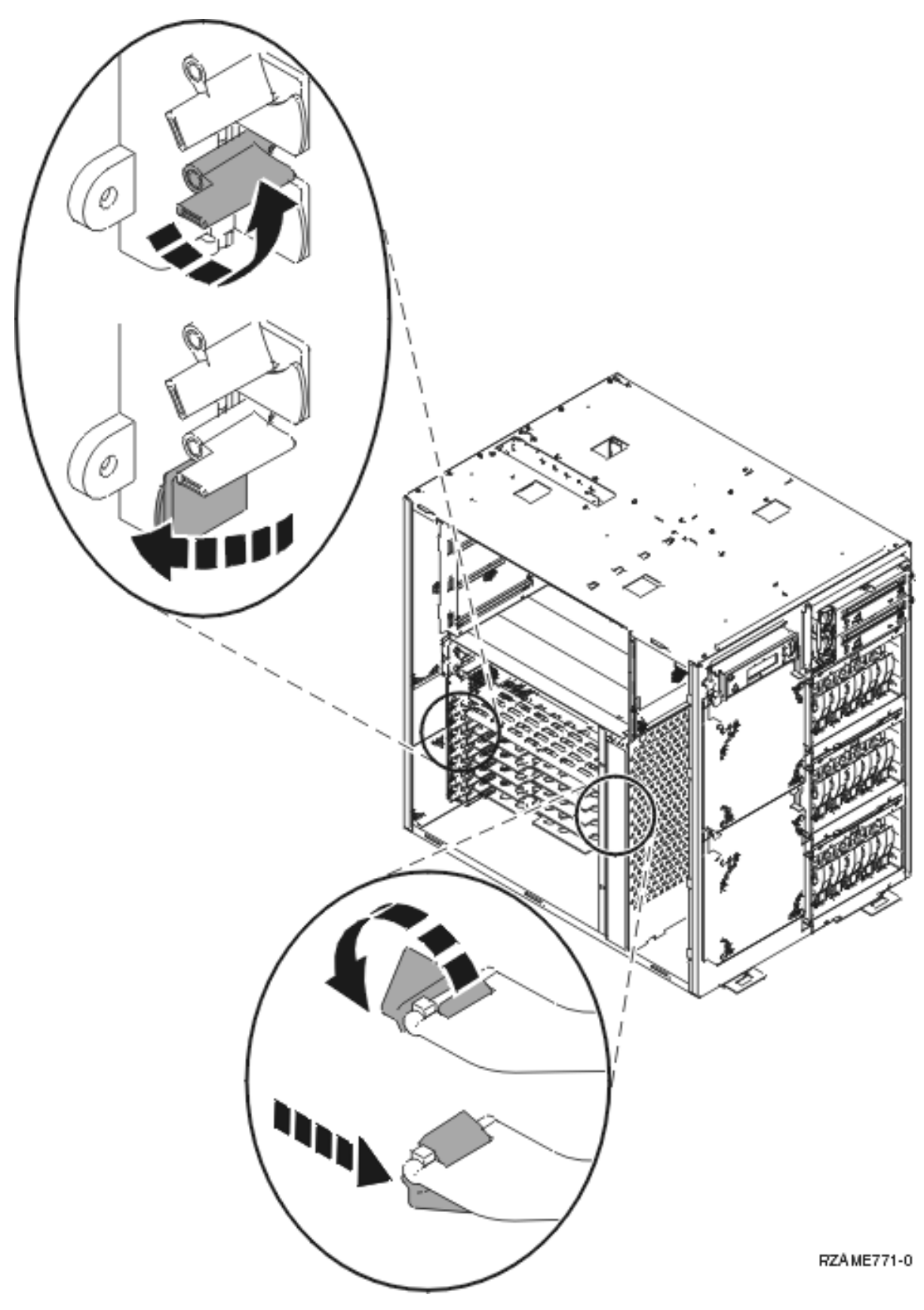

\_\_ 7. Retirez la carte.

- <span id="page-39-0"></span>\_\_ 8. Mettez la carte dans une pochette de protection.
- \_\_ 9. Recommencez ces étapes pour chaque carte.

### **Installation de l'unité dans l'armoire**

Suivez les instructions ci-dessous pour soulever l'unité centrale, la mettre dans l'armoire et la fixer au panier.

\_\_ 1. **ATTENTION :**

**Lorsque l'unité est étendue, son poids peut faire basculer une armoire qui n'est pas stable. Avant de retirer l'unité de l'armoire, assurez-vous qu'un stabilisateur d'armoire est fixé sur la partie inférieure du panneau avant de l'armoire.**

**Ne retirez pas plus d'une unité à la fois. L'armoire risquerait de basculer. (RSFTC224)**

\_\_ 2. Installez les panneaux latéraux avec les poignées de levage. Installez les deux vis moletées et les deux vis de maintien à fente qui servaient à fixer les panneaux de l'unité centrale.

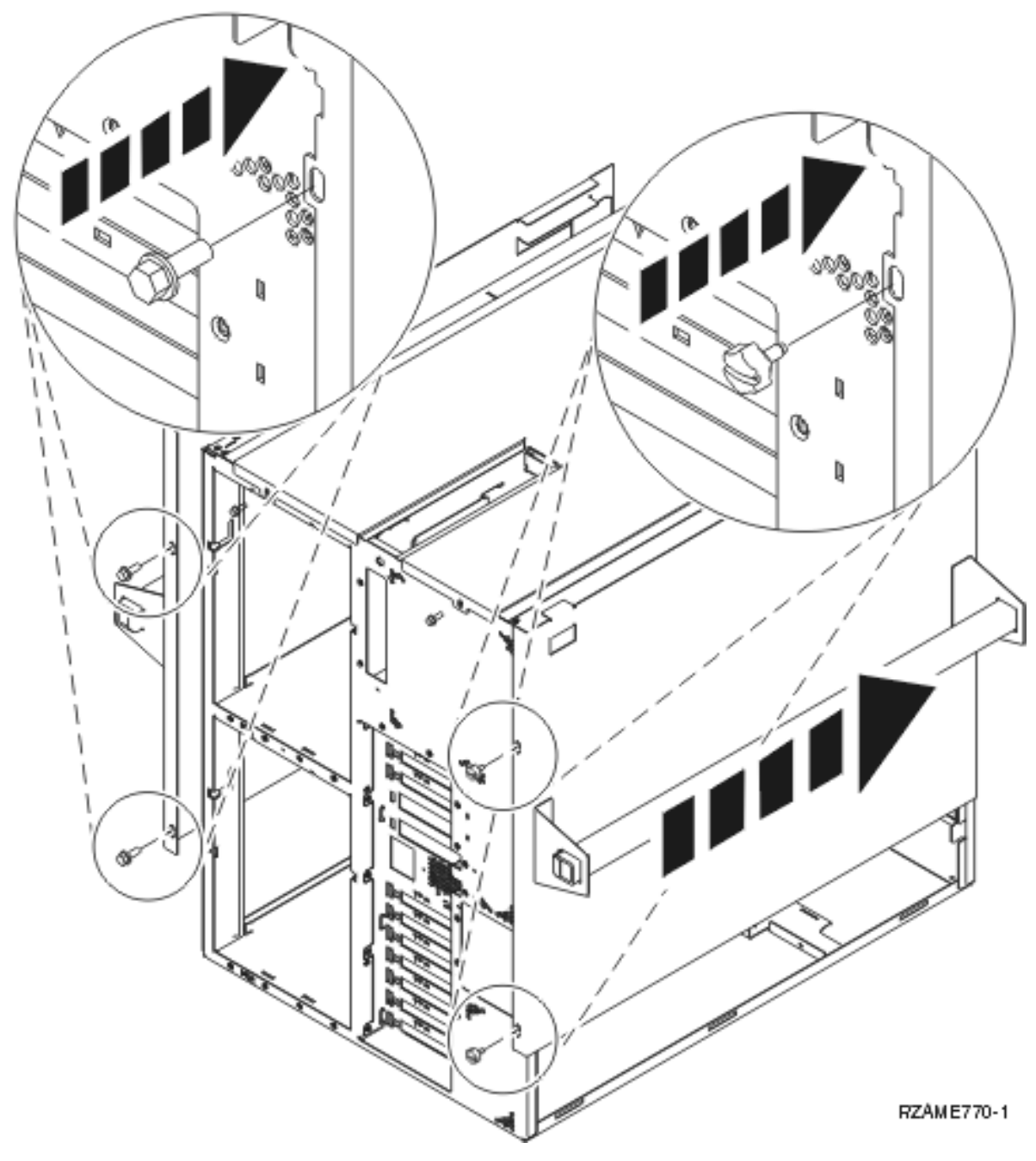

\_\_ 3. **ATTENTION :**

**Cette pièce ou cette unité pèse entre 32 et 55 kilogrammes. Pour la soulever en toute sécurité, trois personnes sont nécessaires. (RSFTC205)**

- 4. Tirez le panier jusqu'à ce qu'il soit entièrement étendu et qu'il se bloque.
- 5. Localisez, sur le panneau de la carte qui est fixé au panier, les deux trous dans lesquels vous allez insérer les vis afin de fixer l'unité au panier en toute sécurité.

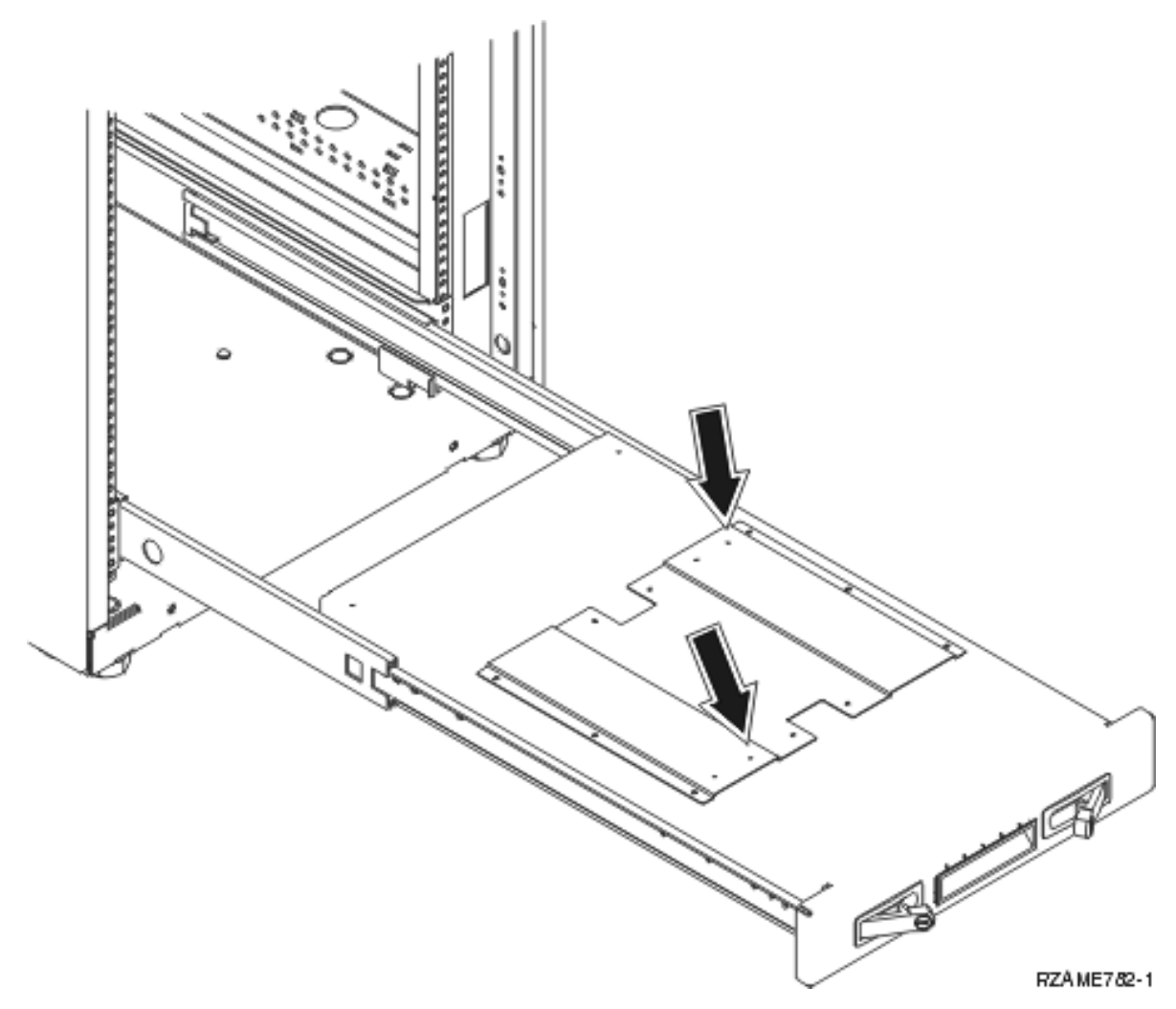

- 6. Soulevez l'unité pour la poser sur le panier.
- 7. Positionnez l'unité près du bord avant du panier, à 2,5 centimètres environ.
- 8. Retirez les panneaux latéraux avec les poignées de levage.
- \_\_ 9. Retirez le déflecteur d'air.

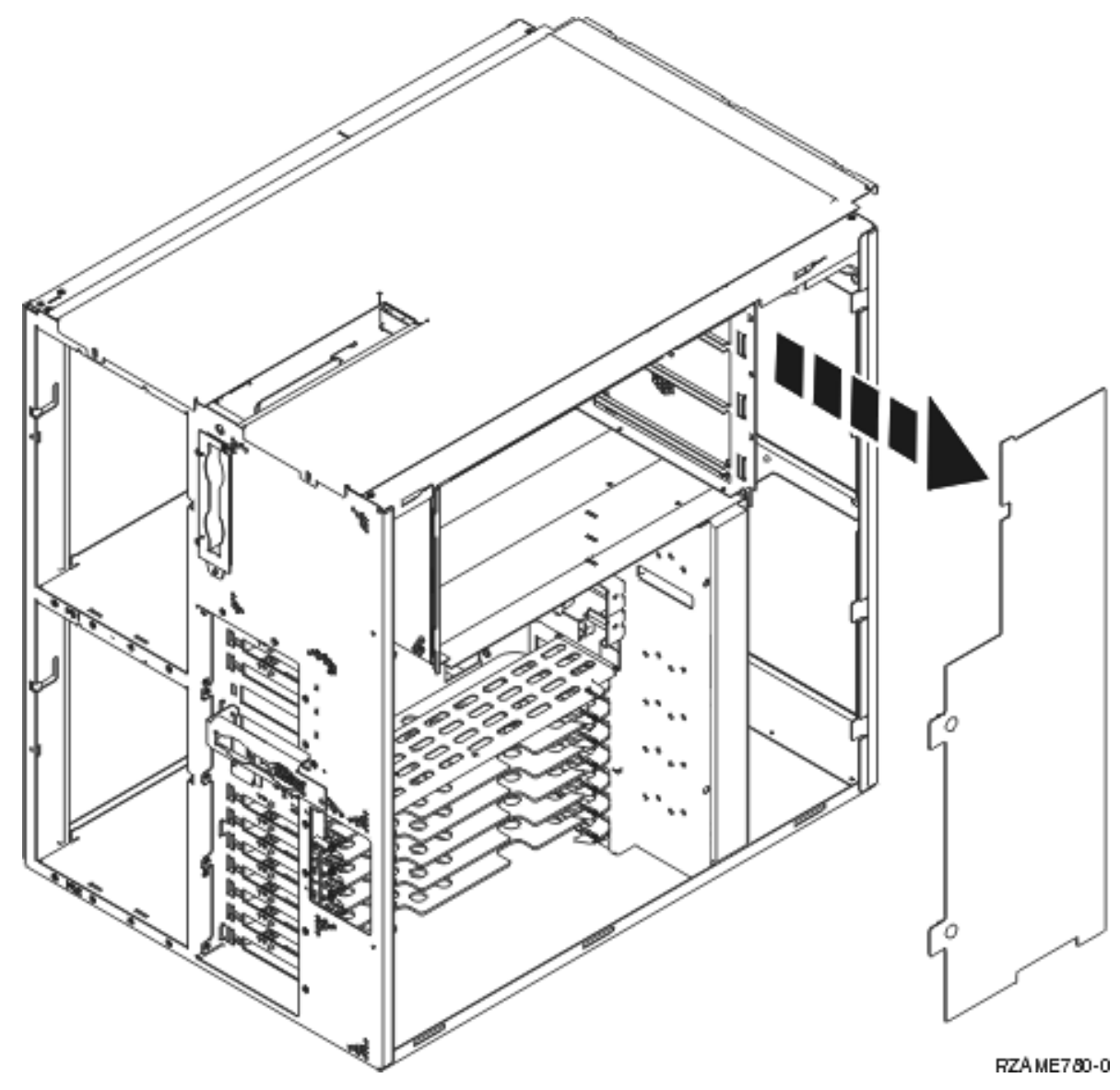

\_\_ 10. Déplacez vers l'avant la partie inférieure de la mousse pour dégager le passage A-.

<span id="page-43-0"></span>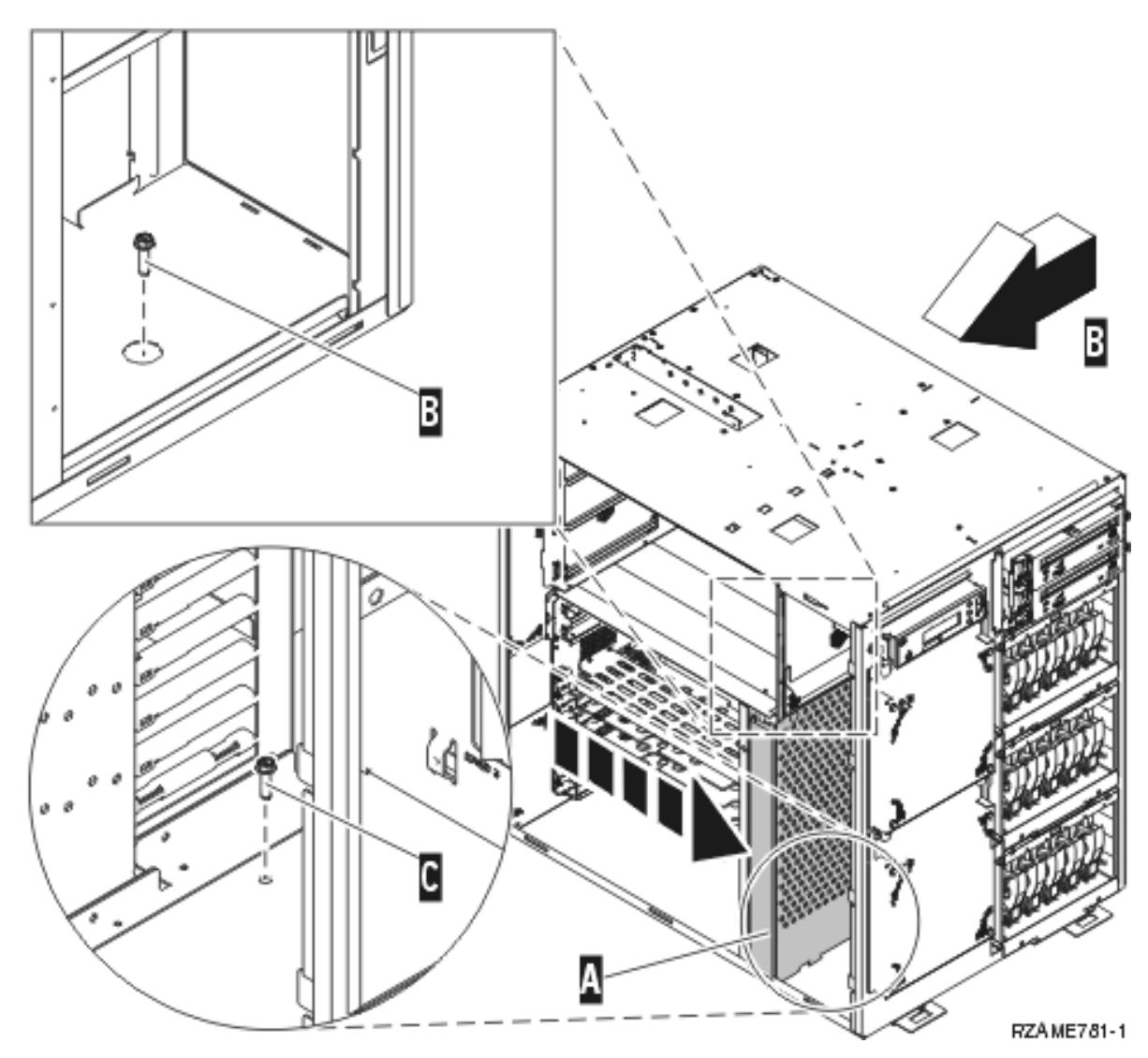

- \_\_ 11. Mettez en place les deux vis dans l'unité pour fixer le panier. L'une des vis se situe à l'emplacement du bloc d'alimentation arrière **B**. L'autre vis se situe à l'emplacement de la mousse avant **C**.
- \_\_ 12. Remettez la mousse en place.
- \_\_ 13. Installez le déflecteur d'air.
- \_\_ 14. Suivez les instructions.

### **Installation des unités retirées**

Suivez les instructions ci-dessous pour remettre en place les unités retirées.

### **Décharge d'électricité statique**

**Fixez le bracelet de protection jetable afin d'éviter que l'électricité statique n'endommage une unité.** (

Voir la [vidéo\)](javascript:movieWindow() La partie adhésive du bracelet doit être fixée sur une surface non peinte du châssis de l'unité.

#### <span id="page-44-0"></span>**Remarques :**

- 1. Respectez les mêmes précautions que celles qui s'appliquent sans bracelet de protection. Le bracelet de protection jetable (référence 2209) sert à éviter la formation d'électricité statique. Il n'a aucune influence sur les risques d'électrocution lors de l'utilisation ou de la manipulation d'appareils électriques.
- 2. Déroulez le bracelet et retirez le film de protection de la languette de cuivre à son extrémité.
- 3. Fixez la languette de cuivre à une surface métallique **à nu et non peinte** du châssis de l'unité (mise à la terre).

### **Installation des unités de disques**

\_\_ 1. Les unités de disques se trouvent à l'avant de votre unité centrale.

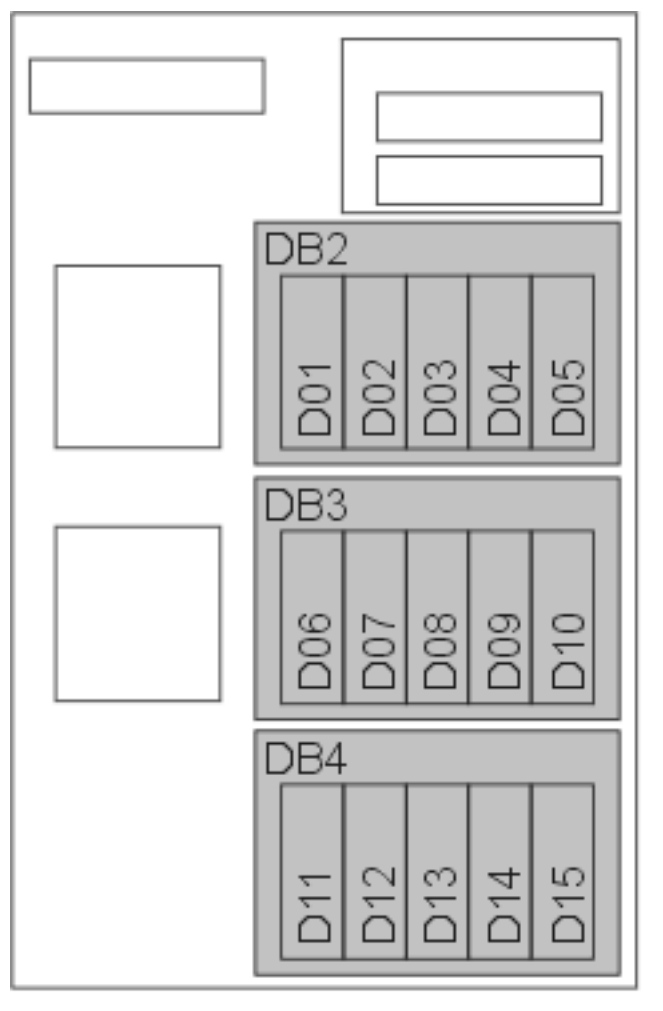

#### RZAME767-1

- \_\_ 2. Localisez les unités de disques et consultez leurs étiquettes. **Il est très important de remettre les unités de disques exactement aux endroits d'où elles ont été retirées.**
- \_\_ 3. Appuyez sur la poignée et tirez-la vers vous puis vers le bas avant d'installer l'unité de disques. Si la poignée n'est pas complètement rabaissée, l'unité de disques ne pourra pas entrer dans l'unité centrale. ( $\Box$  Voir la [vidéo\)](javascript:movieWindow()

<span id="page-45-0"></span>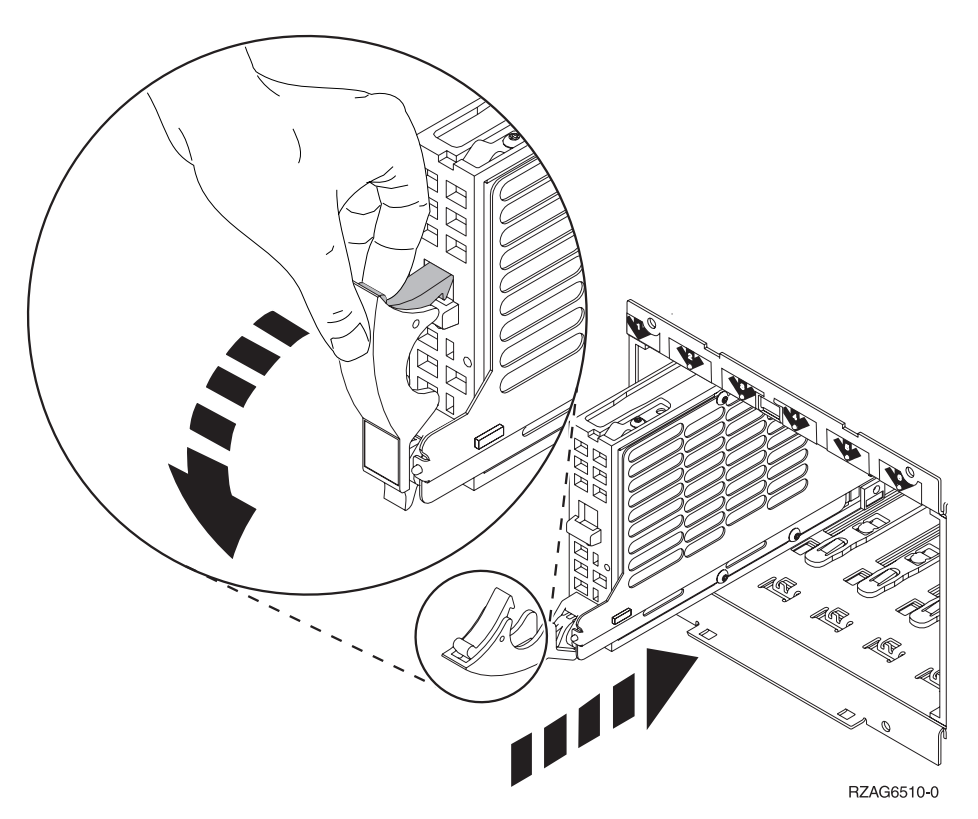

- \_\_ 4. Ne la tenez pas par la poignée.
- \_\_ 5. Maintenez l'unité de disques par-dessous lorsque vous la poussez pour l'insérer dans l'unité centrale et bloquez-la en fermant les loquets.
- \_\_ 6. Recommencez les étapes ci-dessus pour chaque unité de disques de votre unité centrale.
- \_\_ 7. Mettez en place les panneaux de l'unité de disques.
- \_\_ 8. Suivez les instructions.

### **Installation des ventilateurs**

- \_\_ 1. Localisez l'emplacement des ventilateurs à l'avant de votre unité centrale (B01 et B02).
- \_\_ 2. Installez le bloc-ventilateur.

<span id="page-46-0"></span>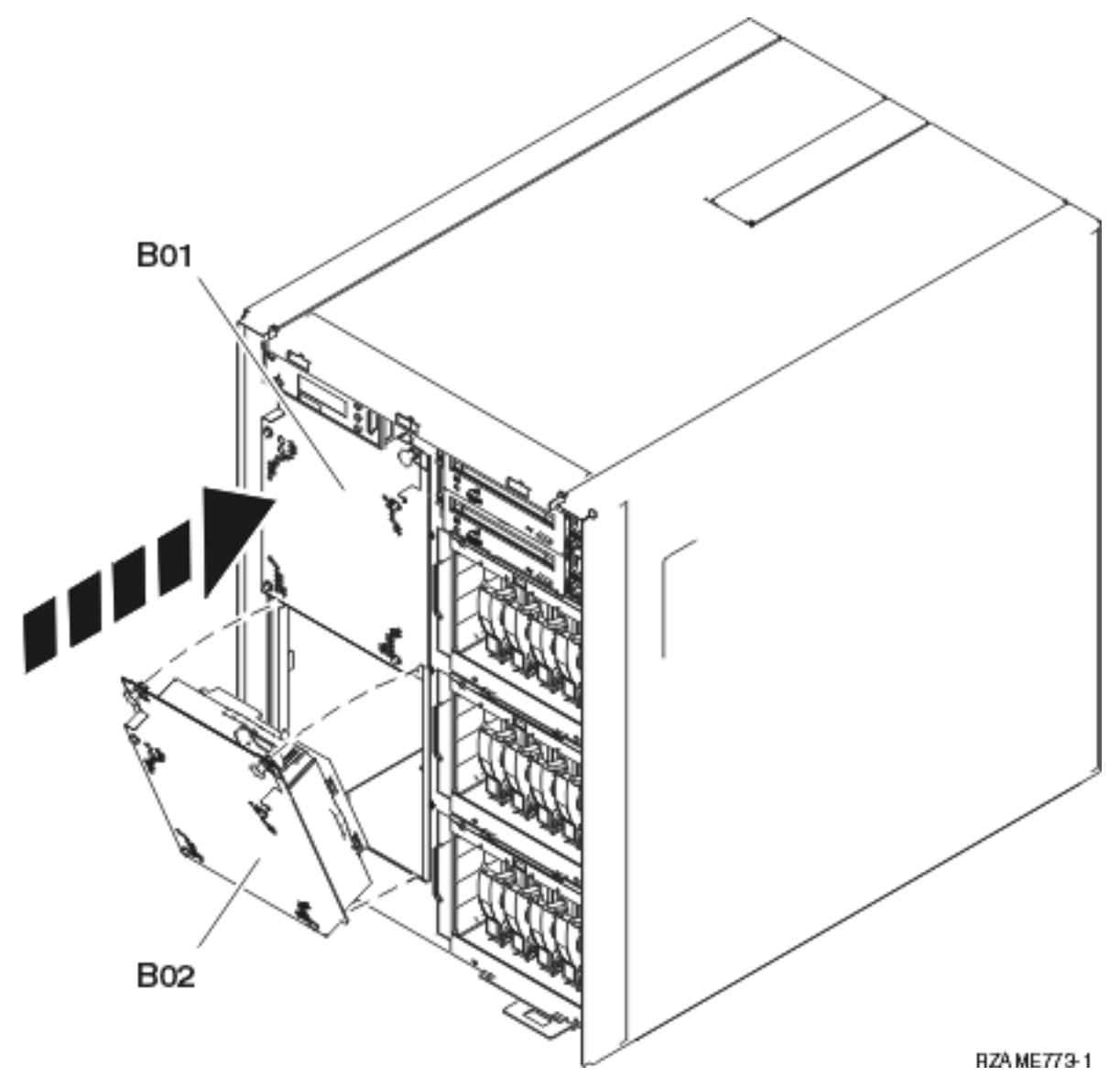

\_\_ 3. Appuyez sur les loquets.

## **Installation des unités de bande, de CD-ROM ou de DVD**

- \_\_ 1. Installez l'unité en la poussant dans l'unité centrale. Il se peut que vous deviez enlever la patte d'obturation située au-dessus du panneau de commande.
- \_\_ 2. Enfoncez les deux loquets qui permettent de fixer l'unité au châssis de l'unité centrale jusqu'à ce qu'ils se bloquent.

<span id="page-47-0"></span>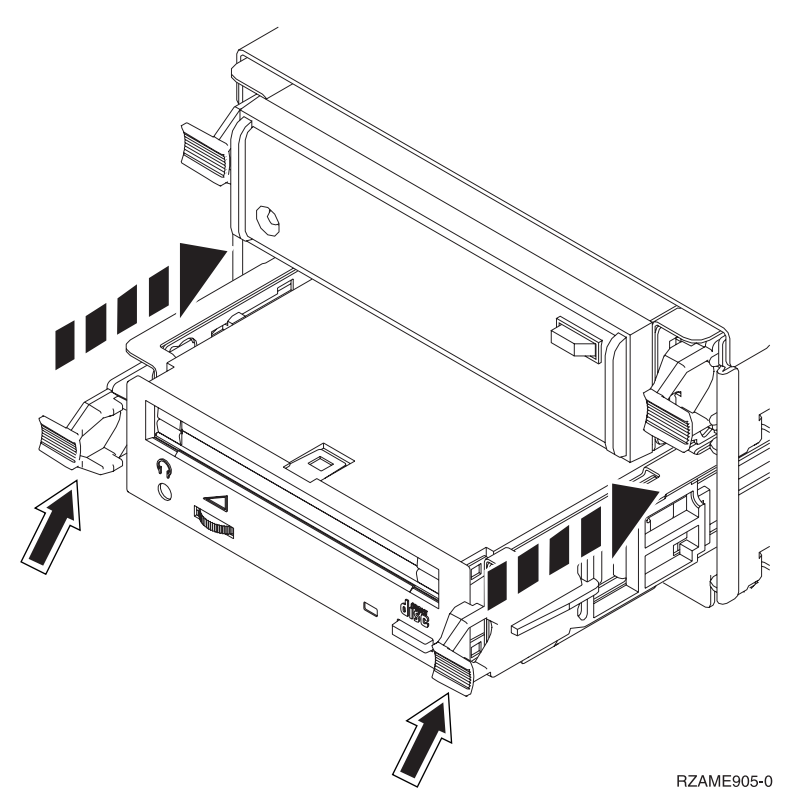

\_\_ 3. Recommencez ces étapes pour chaque unité amovible.

### **Installation de la carte d'interface réseau**

- \_\_ 1. Assurez-vous d'installer la carte d'interface réseau avant les cartes support de processeur.
- \_\_ 2. Mettez en place tous les câbles externes de la carte.
- \_\_ 3. Faites glisser la carte support dans l'unité centrale A-.

<span id="page-48-0"></span>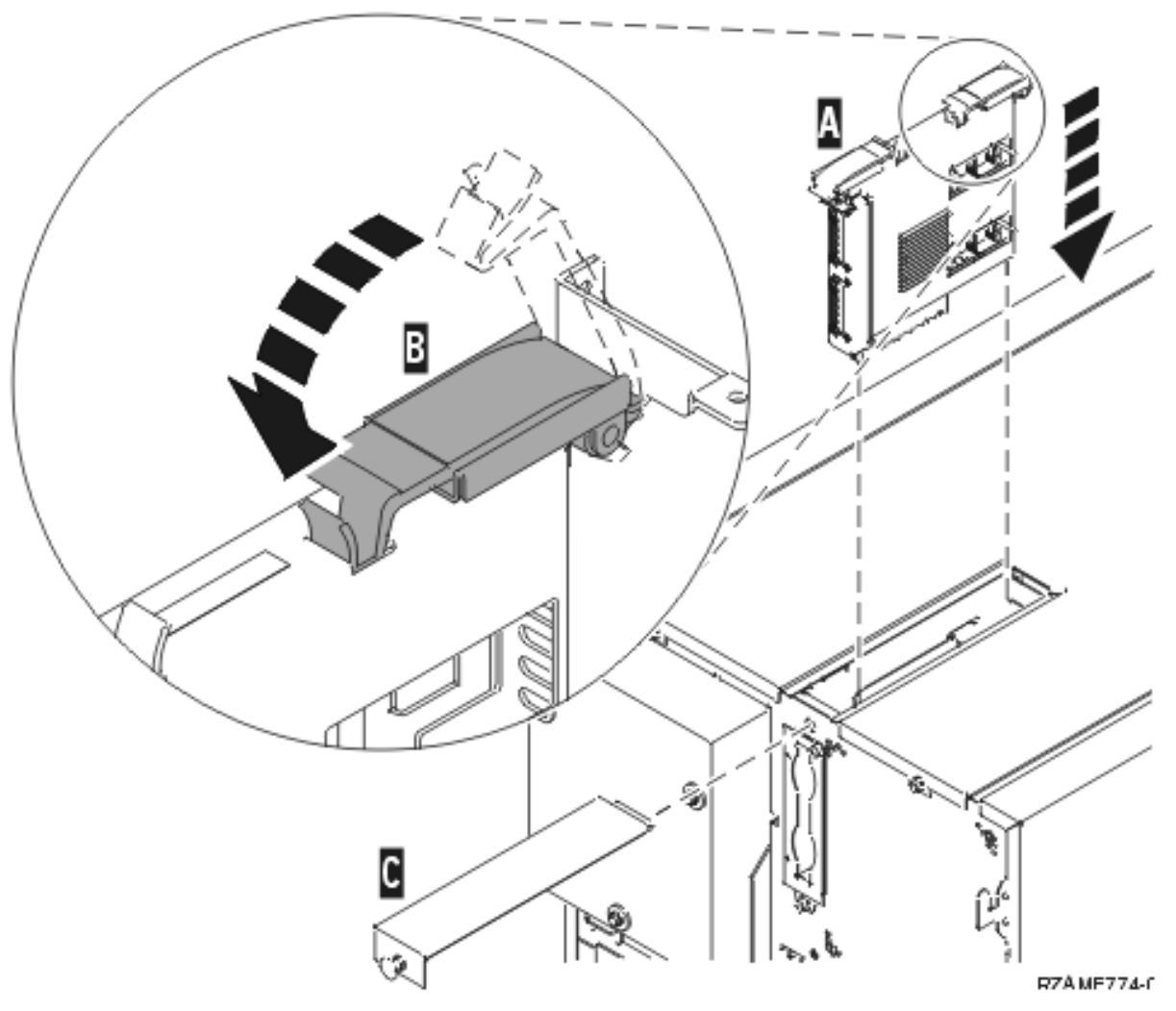

\_\_ 4. Appuyez simultanément sur les deux loquets.

\_\_ 5. Fermez les loquets lorsque la carte support est enfoncée au maximum dans l'unité centrale B-

- \_\_ 6. Mettez en place le petit panneau supérieur C-.
- \_\_ 7. Appuyez sur le bouton de fonction.

### **Installation de la carte support de processeur**

- \_\_ 1. Mettez en place les cartes support de processeur en procédant comme suit :
	- \_\_ a. Installez les cartes support de processeur au bon endroit.
	- \_\_ b. Faites glisser la carte support dans l'unité à l'aide des rails.
	- \_\_ c. Tirez en même temps sur les deux loquets.
	- \_\_ d. Une fois la carte engagée à fond, fermez ces derniers.

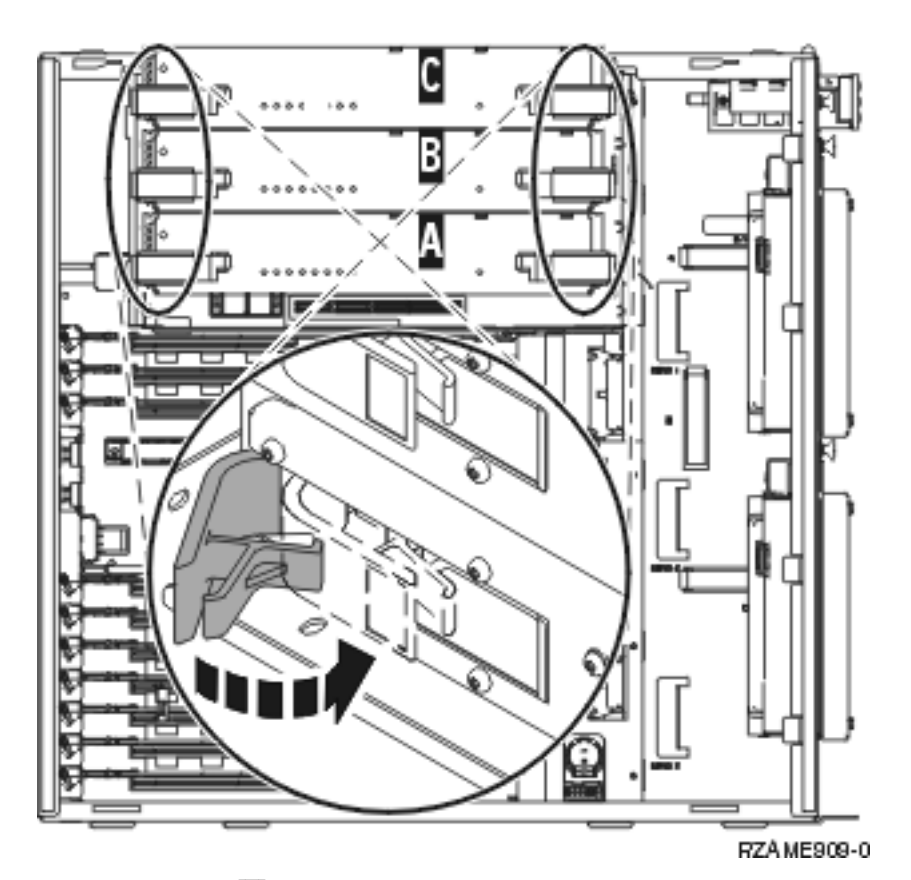

1. 2. Retirez le capot **A**.

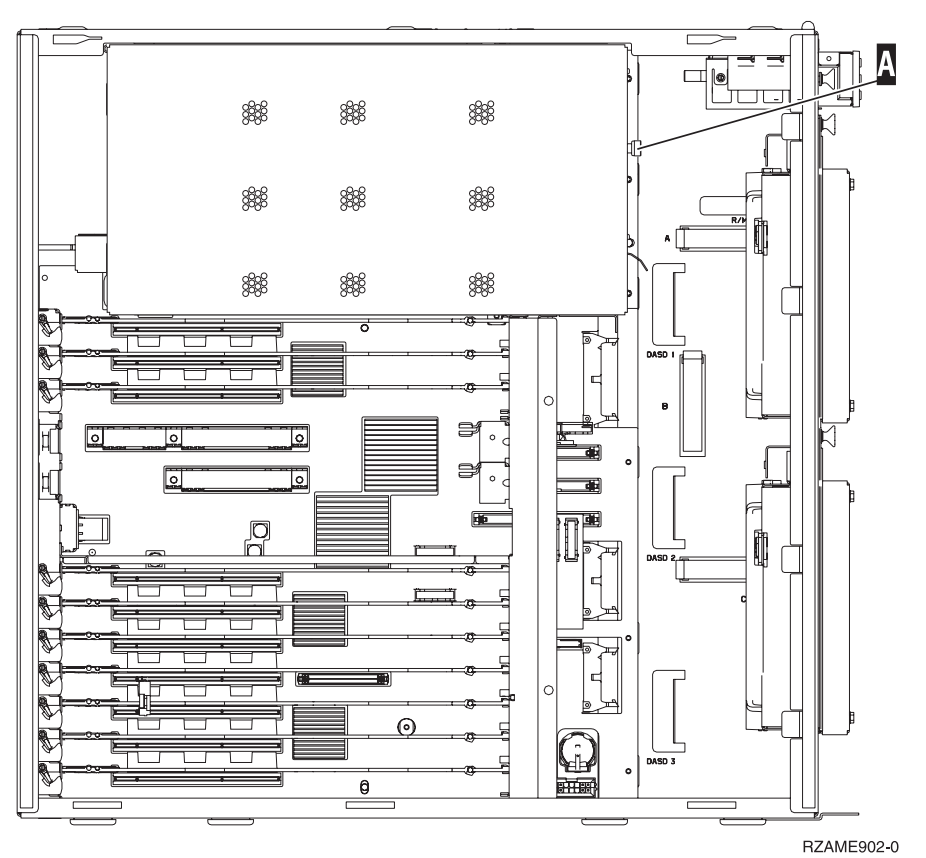

\_\_ 3. Recommencez ces étapes pour mettre en place toutes les cartes support de processeur.

# <span id="page-50-0"></span>**Installation de cartes PCI**

- \_\_ 1. Repérez les emplacements de cartes dans votre unité centrale.
- \_\_ 2. Il est très important de remettre en place la carte au même endroit. **Utilisez les informations notées précédemment** à l'étape 5, à la [page](#page-36-0) 27.
- \_\_ 3. Assurez-vous d'ouvrir le loquet de l'emplacement où vous souhaitez installer la carte. Tournez le loquet dans le sens inverse des aiguilles d'une montre, puis tirez-le.

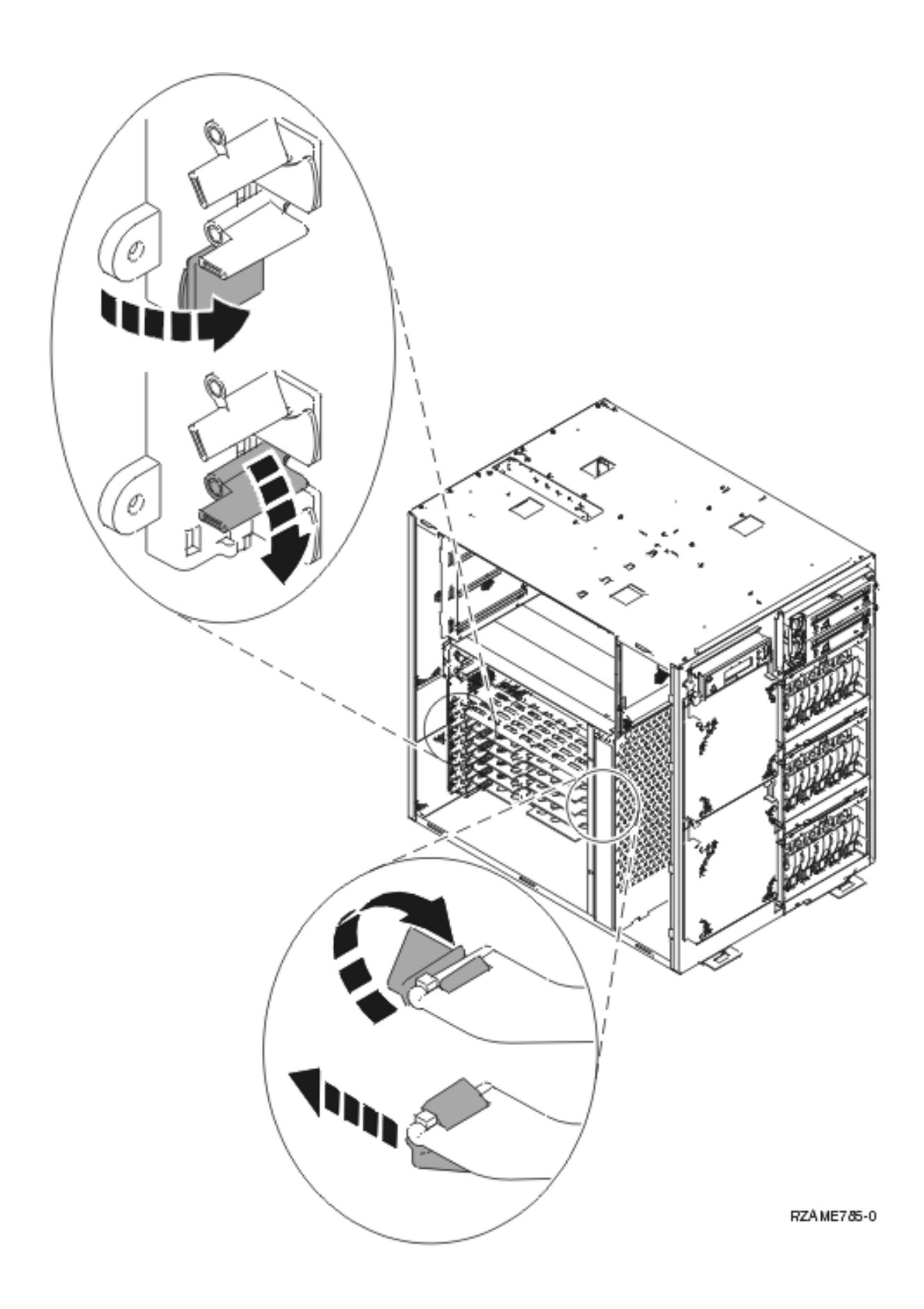

- <span id="page-52-0"></span>\_\_ 4. **Avertissement :** Les cartes sont fragiles.
	- v Tenez-les par les côtés.
	- v Evitez de poser vos doigts sur la zone de circuits imprimés.
	- Utilisez un bracelet de protection antistatique lors de leur manipulation.
	- v Laissez-les dans leur emballage de protection jusqu'à leur installation.
- \_\_ 5. Commencez par le bas pour installer les cartes.
- \_\_ 6. Alignez la carte sur les guide-ligne à l'intérieur de l'unité centrale et insérez-la jusqu'à ce qu'elle soit correctement connectée.
- \_\_ 7. Rentrez le loquet et tournez-le dans le sens des aiguilles d'une montre pour fixer la carte.
- \_\_ 8. Connectez tous les câbles que vous avez retirés.
- \_\_ 9. Recommencez les étapes ci-dessus pour chaque carte.

### **Installation des panneaux**

Mettez en place les panneaux avant et latéraux.

\_\_ 1. Installez les panneaux latéraux.

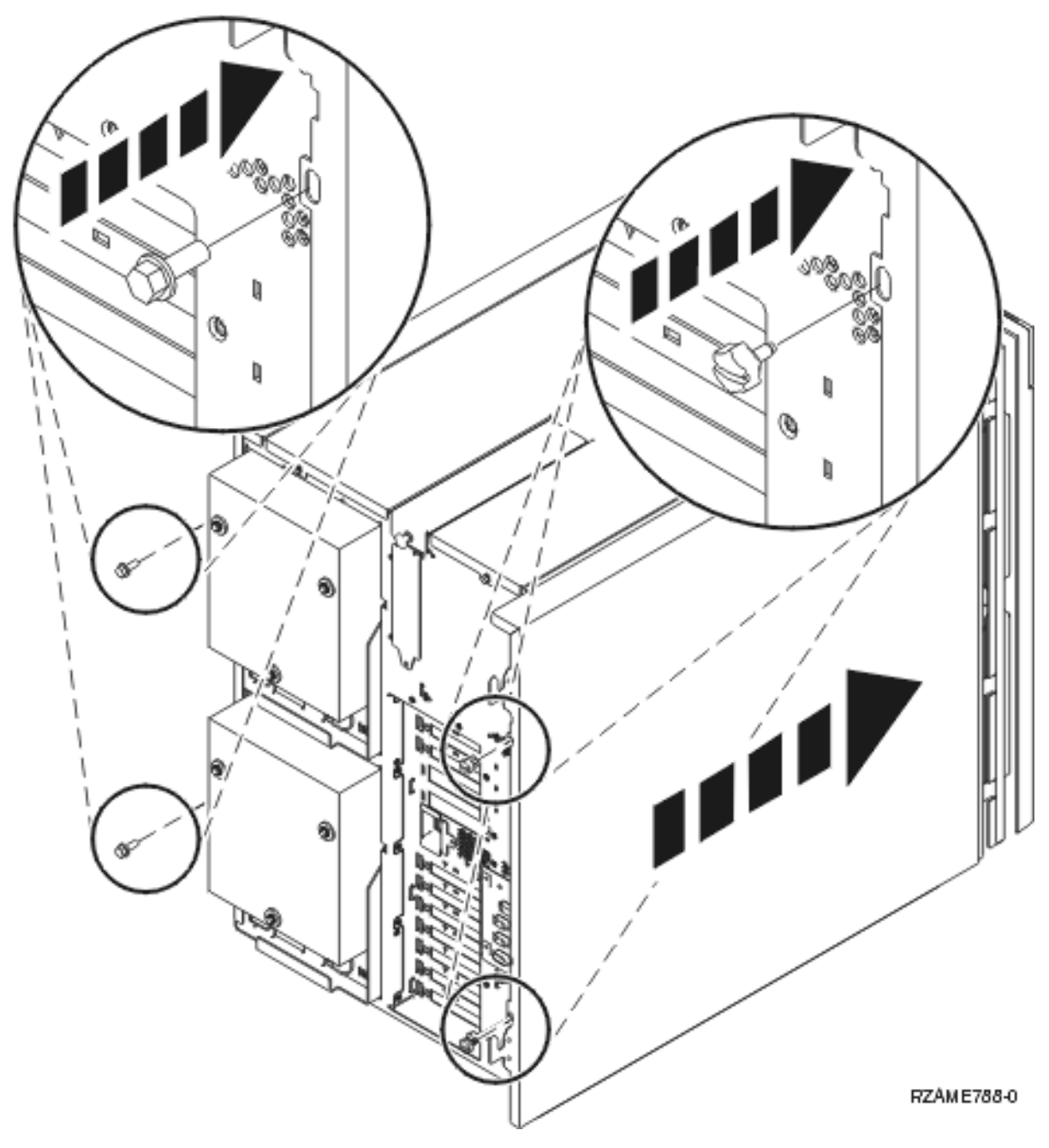

- \_\_ a. Mettez en place les vis moletées sur le panneau arrière gauche (vue de l'avant).
- \_\_ b. Mettez en place les vis moletées sur le panneau arrière droit (vue de l'avant). Faites légèrement glisser le panier vers l'intérieur afin d'avoir suffisamment d'espace pour pouvoir resserrer les vis avec l'outil fourni.
- \_\_ 2. Installez le panneau avant.
- \_\_ 3. Appuyez sur les loquets à ressort sur les rails du panier coulissant et faites glisser le panier vers l'intérieur.

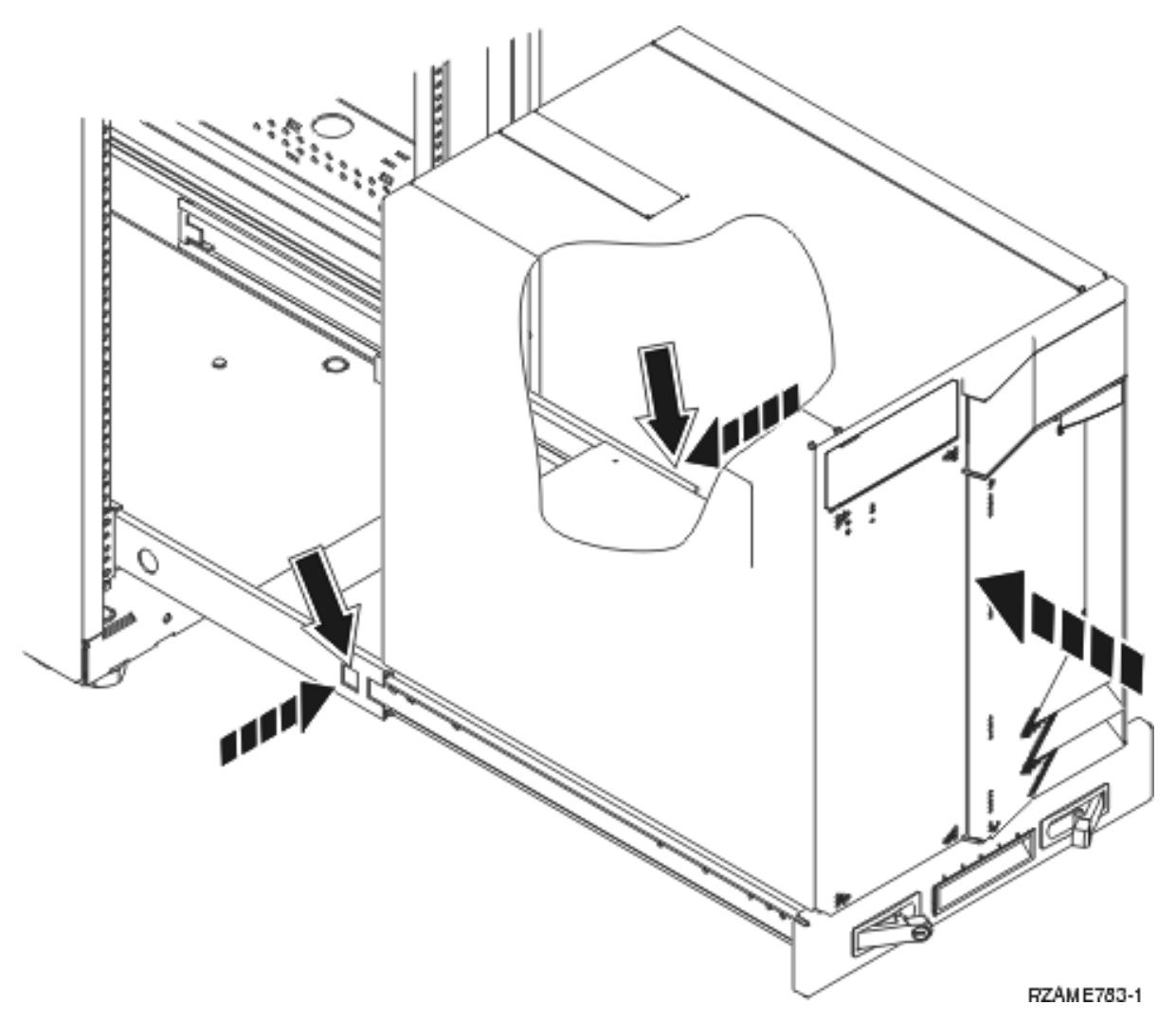

- \_\_ 4. Fermez les loquets.
- \_\_ 5. Réinstallez les panneaux obturateurs dans les espaces vides.
- \_\_ 6. Mettez en place les bandes de recouvrement noires sur les trous situés de chaque côté de l'unité.

<span id="page-55-0"></span>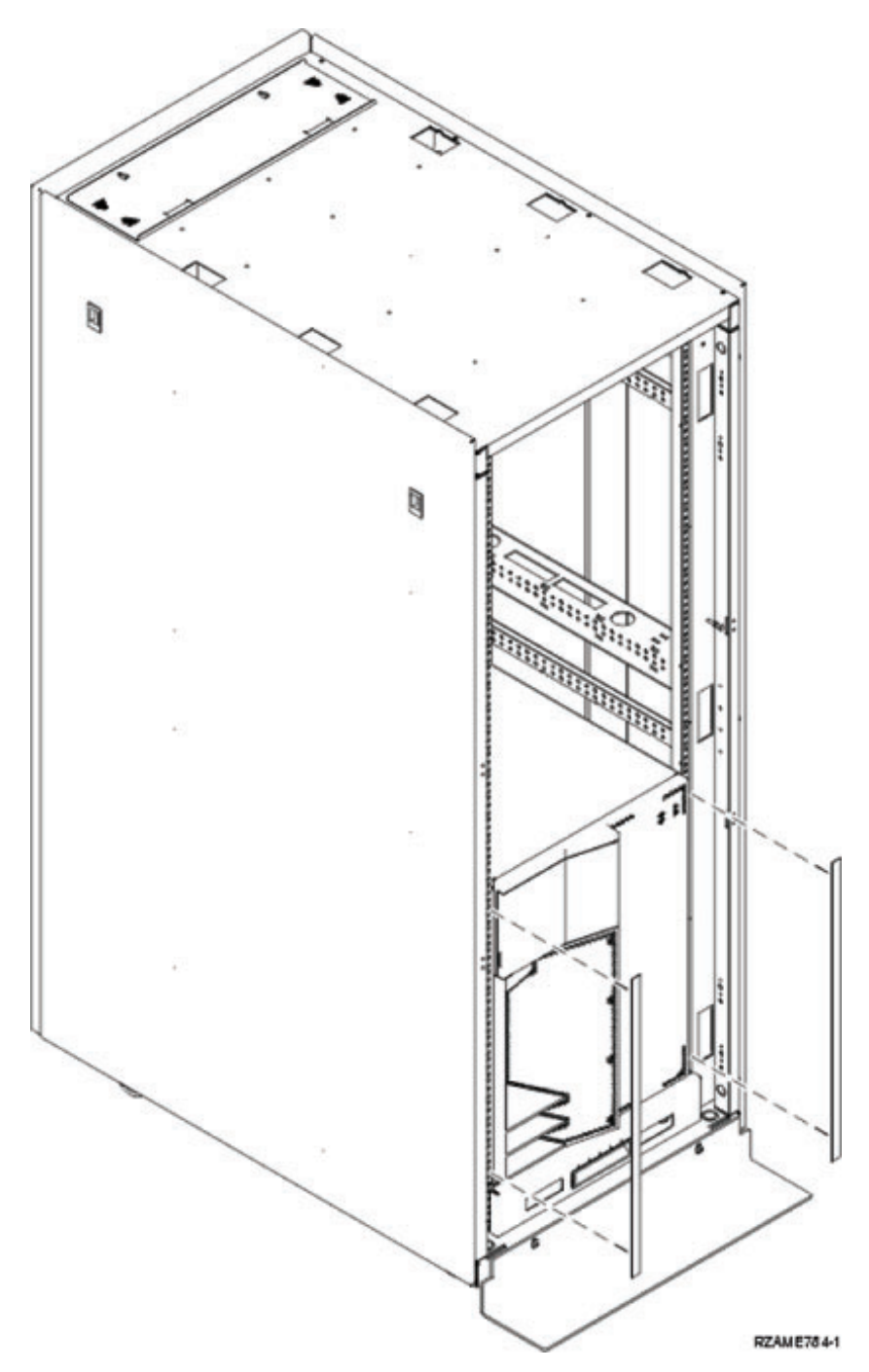

\_\_ 7. Mettez en place, sur les côtés et la partie supérieure, la garniture de l'armoire retirée au moment du déballage.

## **Installation du bloc d'alimentation**

Vous vous apprêtez à installer les unités suivantes :

- \_\_ 1. Localisez l'emplacement du bloc d'alimentation à l'arrière de l'unité.
- \_\_ 2. Soulevez la poignée du bloc d'alimentation. (

### P

Voir la vidéo)

<span id="page-56-0"></span>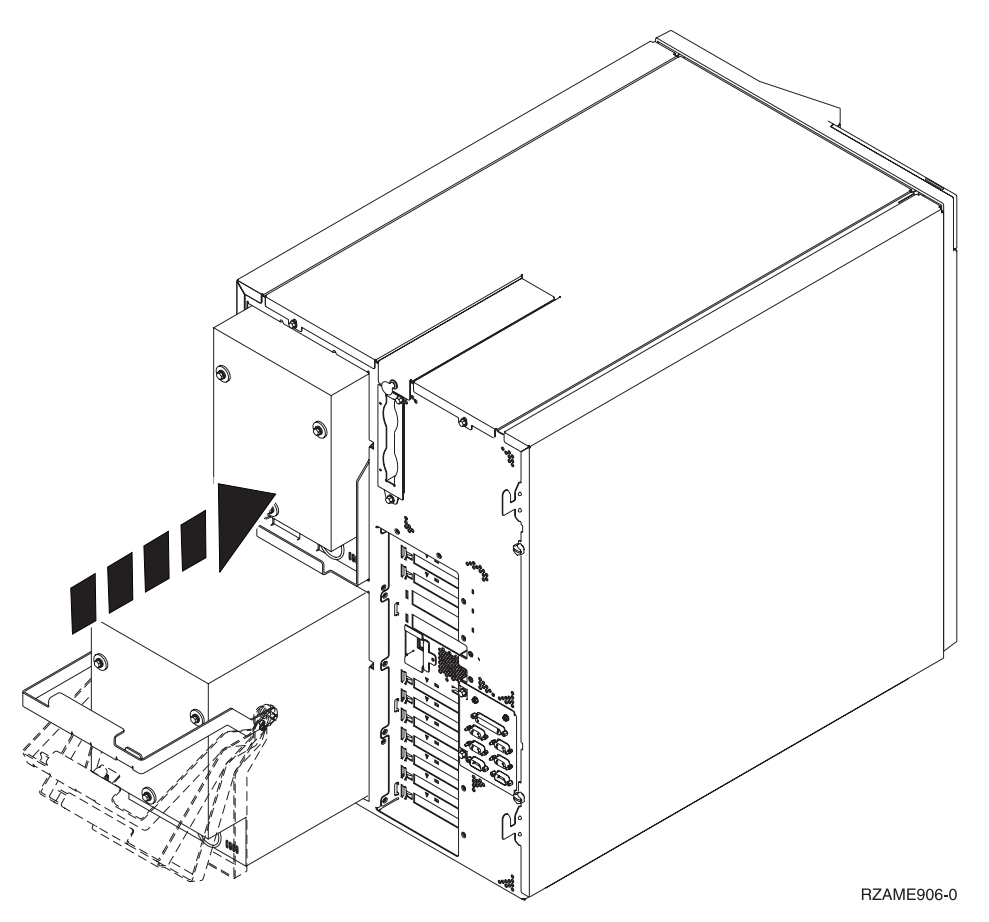

- \_\_ 3. Faites glisser le bloc d'alimentation dans l'unité centrale.
- \_\_ 4. Abaissez la poignée afin de la verrouiller.
- \_\_ 5. Appuyez sur le loquet.

## **Fin de l'installation de l'armoire**

Consultez les instructions du document Point de départ accompagnant votre unité centrale pour terminer la configuration. Vous avez peut-être déjà effectué certaines de ces étapes.

Si vous avez installé une unité centrale existante :

- \_\_ 1. Branchez le cordon d'alimentation de l'unité centrale.
- \_\_ 2. Branchez les cordons d'alimentation de toutes les unités (imprimantes, écrans).
- \_\_ 3. Mettez sous tension l'unité centrale et toutes les unités qui y sont reliées.

# <span id="page-58-0"></span>**Annexe. Remarques**

Le présent document peut contenir des informations ou des références concernant certains produits, logiciels ou services IBM non annoncés dans ce pays. Pour plus de détails, référez-vous aux documents d'annonce disponibles dans votre pays, ou adressez-vous à votre partenaire commercial IBM. Toute référence à un produit, logiciel ou service IBM n'implique pas que seul ce produit, logiciel ou service puisse être utilisé. Tout autre élément fonctionnellement équivalent peut être utilisé, s'il n'enfreint aucun droit d'IBM. Il est de la responsabilité de l'utilisateur d'évaluer et de vérifier lui-même les installations et applications réalisées avec des produits, logiciels ou services non expressément référencés par IBM.

IBM peut détenir des brevets ou des demandes de brevet couvrant les produits mentionnés dans le présent document. La remise de ce document ne vous donne aucun droit de licence sur ces brevets ou demandes de brevet. Si vous désirez recevoir des informations concernant l'acquisition de licences, veuillez en faire la demande par écrit à l'adresse suivante :

IBM EMEA Director of Licensing IBM Europe Middle-East Africa Tour Descartes La Défense 5 2, avenue Gambetta 92066 - Paris-La Défense CEDEX France

Pour le Canada, veuillez adresser votre courrier à :

IBM Director of Commercial Relations IBM Canada Ltd. 3600 Steeles Avenue East Markham, Ontario L3R 9Z7 Canada

**Le paragraphe suivant ne s'applique ni au Royaume-Uni, ni dans aucun pays dans lequel il serait contraire aux lois locales.** LES PUBLICATIONS SONT LIVREES «EN L'ETAT» SANS AUCUNE GARANTIE EXPLICITE OU IMPLICITE. IBM DECLINE NOTAMMENT TOUTE RESPONSABILITE RELATIVE A CES PUBLICATIONS EN CAS DE CONTREFAÇON AINSI QU'EN CAS DE DEFAUT D'APTITUDE A L'EXECUTION D'UN TRAVAIL DONNE. Certaines juridictions n'autorisent pas l'exclusion des garanties implicites, auquel cas l'exclusion ci-dessus ne vous sera pas applicable.

Le présent document peut contenir des inexactitudes ou des coquilles. Il est mis à jour périodiquement. Chaque nouvelle édition inclut les mises à jour. IBM peut modifier sans préavis les produits et logiciels décrits dans ce document.

Les références à des sites Web non IBM sont fournies à titre d'information uniquement et n'impliquent en aucun cas une adhésion aux données qu'ils contiennent. Les éléments figurant sur ces sites Web ne font pas partie des éléments du présent produit IBM et l'utilisation de ces sites relève de votre seule responsabilité.

IBM pourra utiliser ou diffuser, de toute manière qu'elle jugera appropriée et sans aucune obligation de sa part, tout ou partie des informations qui lui seront fournies.

Les données de performance indiquées dans ce document ont été déterminées dans un environnement contrôlé. Par conséquent, les résultats peuvent varier de manière significative selon l'environnement d'exploitation utilisé. Certaines mesures évaluées sur des systèmes en cours de développement ne sont <span id="page-59-0"></span>pas garanties sur tous les systèmes disponibles. En outre, elles peuvent résulter d'extrapolations. Les résultats peuvent donc varier. Il incombe aux utilisateurs de ce document de vérifier si ces données sont applicables à leur environnement d'exploitation.

Les informations concernant des produits non IBM ont été obtenues auprès des fournisseurs de ces produits, par l'intermédiaire d'annonces publiques ou via d'autres sources disponibles. IBM n'a pas testé ces produits et ne peut confirmer l'exactitude de leurs performances ni leur compatibilité. Elle ne peut recevoir aucune réclamation concernant des produits non IBM. Toute question concernant les performances de produits non IBM doit être adressée aux fournisseurs de ces produits.

Toute instruction relative aux intentions d'IBM pour ses opérations à venir est susceptible d'être modifiée ou annulée sans préavis, et doit être considérée uniquement comme un objectif.

Tous les tarifs indiqués sont les prix de vente actuels suggérés par IBM et sont susceptibles d'être modifiés sans préavis. Les tarifs appliqués peuvent varier selon les revendeurs.

Ces informations sont fournies uniquement à titre de planification. Elles sont susceptibles d'être modifiées avant la mise à disposition des produits décrits.

Le présent document peut contenir des exemples de données et de rapports utilisés couramment dans l'environnement professionnel. Ces exemples mentionnent des noms fictifs de personnes, de sociétés, de marques ou de produits à des fins illustratives ou explicatives uniquement. Toute ressemblance avec des noms de personnes, de sociétés ou des données réelles serait purement fortuite.

Si vous visualisez ces informations en ligne, il se peut que les photographies et illustrations en couleur n'apparaissent pas à l'écran.

Les figures et les spécifications contenues dans le présent document ne doivent pas être reproduites, même partiellement, sans l'autorisation écrite d'IBM.

IBM a conçu le présent document afin de permettre aux responsables de la maintenance matérielle de réparer et d'utiliser les machines citées. Ce document n'est exploitable dans aucun autre but.

Les figures et les spécifications contenues dans le présent document ne doivent pas être reproduites, même partiellement, sans l'autorisation écrite d'IBM.

IBM a conçu le présent document afin de permettre à ses clients de planifier l'installation des machines citées et de les utiliser. Ce document n'est exploitable dans aucun autre but.

#### **Marques**

Les termes qui suivent sont des marques d'International Business Machines Corporation aux Etats-Unis et/ou dans certains autres pays :

Application System/400 AS/400 e (logo)IBM iSeries Operating System/400 OS/400 400

Lotus, Freelance et WordPro sont des marques d'International Business Machines Corporation et de Lotus Development Corporation aux Etats-Unis et/ou dans certains autres pays.

C-bus est une marque de Corollary, Inc. aux Etats-Unis et/ou dans certains autres pays.

<span id="page-60-0"></span>ActionMedia, LANDesk, MMX, Pentium et ProShare sont des marques d'Intel Corporation aux Etats-Unis et/ou dans certains autres pays.

Microsoft, Windows, Windows NT et le logo Windows sont des marques de Microsoft Corporation aux Etats-Unis et/ou dans certains autres pays.

SET et le logo SET sont des marques de SET Secure Electronic Transaction LLC.

Java ainsi que tous les logos et toutes les marques incluant Java sont des marques de Sun Microsystems, Inc. aux Etats-Unis et/ou dans certains autres pays.

UNIX est une marque enregistrée de The Open Group aux Etats-Unis et/ou dans certains autres pays.

D'autres sociétés sont propriétaires des autres marques, noms de produits ou logos qui pourraient apparaître dans ce document.

### **Dispositions de téléchargement et d'impression des publications**

Les droits d'utilisation relatifs aux publications que vous voulez télécharger sont soumis aux dispositions suivantes ainsi qu'à votre acceptation de celles-ci.

**Usage personnel :** Vous pouvez reproduire ces publications pour votre usage personnel, non commercial, sous réserve que toutes les mentions de propriété soient conservées. Vous ne pouvez distribuer ou publier tout ou partie de ces publications ou en faire des oeuvres dérivées, sans le consentement exprès d'IBM.

**Usage commercial :** Vous pouvez reproduire, distribuer et afficher ces publications uniquement au sein de votre entreprise, sous réserve que toutes les mentions de propriété soient conservées. Vous ne pouvez reproduire, distribuer, afficher ou publier tout ou partie de ces publications en dehors de votre entreprise, ou en faire des oeuvres dérivées, sans le consentement exprès d'IBM.

Excepté les droits expressément accordés dans ce document, aucun autre droit, licence ou autorisation, implicite ou explicite, n'est accordé sur ces publications ou autres informations, données, logiciels ou autres droits de propriété intellectuelle contenus dans ces publications.

IBM se réserve le droit de retirer les autorisations accordées ici si, à sa discrétion, l'utilisation des publications s'avère préjudiciable à ses intérêts ou que, selon son appréciation, les instructions susmentionnées n'ont pas été respectées.

Vous ne pouvez télécharger, exporter ou réexporter ces informations qu'en total accord avec toutes les lois et règlements applicables dans votre pays, y compris les lois et règlements américains relatifs à l'exportation. IBM NE DONNE AUCUNE GARANTIE SUR LE CONTENU DE CES PUBLICATIONS. LES PUBLICATIONS SONT LIVREES EN L'ETAT SANS AUCUNE GARANTIE EXPLICITE OU IMPLICITE. IBM DECLINE NOTAMMENT TOUTE RESPONSABILITE RELATIVE A CES PUBLICATIONS EN CAS DE CONTREFAÇON AINSI QU'EN CAS DE DEFAUT D'APTITUDE A L'EXECUTION D'UN TRAVAIL DONNE.

Toutes les publications sont protégées par des droits d'auteur appartenant à IBM Corporation.

En téléchargeant ou en imprimant une publication à partir de ce site, vous avez signifié votre accord avec les présentes dispositions.

### **Exclusion de garantie applicable aux exemples de code**

Le présent document contient des exemples de programmation.

<span id="page-61-0"></span>IBM vous accorde des droits de licence non exclusifs vous permettant d'utiliser tous les exemples de code de programmation et de générer à partir de ceux-ci une fonction similaire adaptée à vos besoins spécifiques.

Tous les exemples de code figurant dans ce document ne sont fournis par IBM qu'aux seules fins d'illustration. Ces exemples n'ont pas été rigoureusement testés dans toutes les conditions. Par conséquent, IBM ne peut garantir expressément ou implicitement la fiabilité, la maintenabilité ou le fonctionnement de ces programmes.

Tous les programmes contenus dans ce produit vous sont fournis ″EN L'ETAT″ sans garantie d'aucune sorte. IBM décline toute responsabilité relative aux garanties ou conditions de valeur marchande ou d'adaptation à des besoins particuliers.

## **Bruits radioélectriques**

## **Recommandation de la Federal Communications Commission (FCC) [Etats Unis]**

**Remarque :** Cet appareil respecte les limites des caractéristiques d'immunité des appareils numériques définies par la classe A, conformément au chapitre 15 de la réglementation de la FCC. La conformité aux spécifications de cette classe offre une garantie acceptable contre les perturbations électromagnétiques dans les zones commerciales. Ce matériel génère, utilise et peut émettre de l'énergie radiofréquence. Il risque de parasiter les communications radio s'il n'est pas installé conformément aux instructions du constructeur. L'exploitation faite en zone résidentielle peut entraîner le brouillage des réceptions radio et télé, ce qui obligerait le propriétaire à prendre les dispositions nécessaires pour en éliminer les causes.

Utilisez des câbles et connecteurs correctement blindés et mis à la terre afin de respecter les limites de rayonnement définies par la réglementation de la FCC. IBM ne peut pas être tenue pour responsable du brouillage des réceptions radio ou télévision résultant de l'utilisation de câbles ou connecteurs inadaptés ou de modifications non autorisées apportées à cet appareil. Toute modification non autorisée pourra annuler le droit d'utilisation de cet appareil.

Cet appareil est conforme aux restrictions définies dans le chapitre 15 de la réglementation de la FCC. Son utilisation est soumise aux deux conditions suivantes : (1) il ne peut pas causer de perturbations électromagnétiques gênantes et (2) il doit accepter toutes les perturbations reçues, y compris celles susceptibles d'occasionner un fonctionnement indésirable.

Partie compétente :

International Business Machines Corporation New Orchard Road Armonk, NY 10504

Téléphone : 1-919-543-2193

#### **Avis de conformité à la réglementation d'Industrie Canada**

Cet appareil numérique de la classe A respecte toutes les exigences du Règlement sur le matériel brouilleur du Canada.

#### **Avis de conformité aux exigences de l'Union européenne**

Le présent produit satisfait aux exigences de protection énoncées dans la directive 89/336/CEE du Conseil concernant le rapprochement des législations des Etats membres relatives à la compatibilité électromagnétique. IBM décline toute responsabilité en cas de non-respect de cette directive résultant d'une modification non recommandée du produit, y compris l'ajout de cartes en option non IBM.

#### **Avis de conformité à la classe A pour l'Australie et la Nouvelle-Zélande**

**Attention :** Ce matériel appartient à la classe A. Il est susceptible d'émettre des ondes radioélectriques risquant de perturber les réceptions radio. Son emploi dans une zone résidentielle peut créer des interférences. L'utilisateur devra alors prendre les mesures nécessaires pour les supprimer.

**Avis de conformité aux exigences du Voluntary Control Council for Interference (VCCI) - Japon**

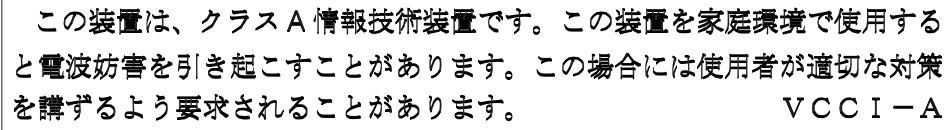

Voici un résumé de la recommandation du VCCI japonais figurant dans l'encadré ci-dessus.

Ce produit de la classe A respecte les limites des caractéristiques d'immunité définies par le Voluntary Control Council for Interference (VCCI) japonais. Son emploi dans une zone résidentielle peut créer des ondes radioélectriques risquant de perturber les réceptions radio. L'utilisateur devra alors prendre les mesures nécessaires pour en éliminer les causes.

#### **Avis d'interférences électromagnétiques (EMI) - République populaire de Chine**

Suite à la directive GB 9254–1998, le guide d'utilisation relatif à un produit de classe A doit comporter le message d'avertissement ci-après (traduction en français d'une norme chinoise) pour toute utilisation dans une zone résidentielle en Chine (*chinois simplifié*) :

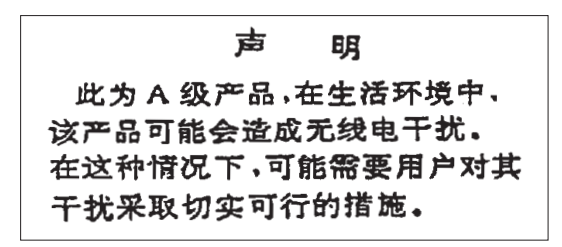

Avertissement : Ce matériel appartient à la classe A. Il est susceptible d'émettre des ondes radioélectriques risquant de perturber les réceptions radio. Son emploi dans une zone résidentielle peut créer des interférences. L'utilisateur devra alors prendre les mesures nécessaires pour les supprimer.

**Avis d'interférences électromagnétiques (EMI) - Taïwan**

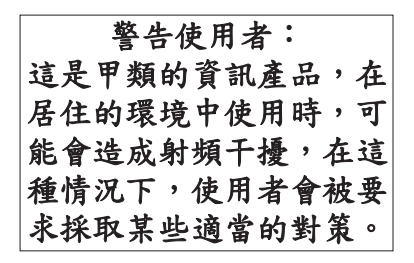

Voici un résumé de l'avis EMI de Taïwan figurant ci-dessus.

Avertissement : Ce matériel appartient à la classe A. Il est susceptible d'émettre des ondes radioélectriques risquant de perturber les réceptions radio. Son emploi dans une zone résidentielle peut créer des interférences. L'utilisateur devra alors prendre les mesures nécessaires pour les supprimer.

#### <span id="page-63-0"></span>**Protection contre les ondes radioélectriques - Allemagne**

Dieses Gerät ist berechtigt in Übereinstimmung mit Dem deutschen EMVG vom 9.Nov.92 das EG–Konformitätszeichen zu führen.

Der Aussteller der Konformitätserklärung ist die IBM Germany.

Dieses Gerät erfüllt die Bedingungen der EN 55022 Klasse A. Für diese von Geräten gilt folgende Bestimmung nach dem EMVG:

Geräte dürfen an Orten, für die sie nicht ausreichend entstört sind, nur mit besonderer Genehmigung des Bundesministers für Post und Telekommunikation oder des Bundesamtes für Post und Telekommunikation betrieben werden. Die Genehmigung wird erteilt, wenn keine elektromagnetischen Störungen zu erwarten sind.

(Auszug aus dem EMVG vom 9.Nov.92, Para.3, Abs.4)

Hinweis

Dieses Genehmigungsverfahren ist von der Deutschen Bundespost noch nicht veröffentlicht worden.

### **Bruits radioélectriques**

Les recommandations suivantes s'appliquent à ce produit IBM. Les recommandations concernant d'autres produits IBM destinés à être utilisés avec ce produit se trouvent dans les manuels livrés avec ces produits.

### **Recommandation de la Federal Communications Commission (FCC) [Etats Unis]**

**Remarque :** Cet appareil respecte les limites des caractéristiques d'immunité des appareils numériques définies par la classe B, conformément au chapitre 15 de la réglementation de la FCC. La conformité aux spécifications de la classe B offre une garantie acceptable contre les perturbations électromagnétiques dans les zones résidentielles. Ce matériel génère, utilise et peut émettre de l'énergie radiofréquence. Il risque de parasiter les communications radio s'il n'est pas installé conformément aux instructions du constructeur. Toutefois, il n'est pas garanti que des perturbations n'interviendront pas pour une installation particulière. Si cet appareil provoque des perturbations gênantes dans les communications radio ou télévision, mettez-le hors tension puis sous tension pour vous en assurer. L'utilisateur peut tenter de remédier à cet incident en appliquant une ou plusieurs des mesures suivantes :

- v Réorienter ou déplacer l'antenne réceptrice.
- Eloigner l'appareil du récepteur.
- v Brancher l'appareil sur une prise différente de celle du récepteur, sur un circuit distinct.
- v Prendre contact avec un distributeur agréé IBM ou un représentant commercial IBM pour obtenir de l'aide.

Utilisez des câbles et connecteurs correctement blindés et mis à la terre afin de respecter les limites de rayonnement définies par la réglementation de la FCC. Ces câbles et connecteurs sont disponibles chez votre distributeur agréé IBM. IBM ne peut pas être tenue pour responsable du brouillage des réceptions radio ou télévision résultant de l'utilisation de câbles ou connecteurs inadaptés ou de modifications non autorisées apportées à cet appareil. Toute modification non autorisée pourra annuler le droit d'utilisation de cet appareil.

Cet appareil est conforme aux restrictions définies dans le chapitre 15 de la réglementation de la FCC. Son utilisation est soumise aux deux conditions suivantes : (1) il ne peut pas causer de perturbations

électromagnétiques gênantes et (2) il doit accepter toutes les perturbations reçues, y compris celles susceptibles d'occasionner un fonctionnement indésirable.

Partie compétente :

International Business Machines Corporation New Orchard Road Armonk, NY 10504

Téléphone : 1-919-543-2193

#### **Avis de conformité à la réglementation d'Industrie Canada**

Cet appareil numérique de la classe B respecte toutes les exigences du Réglement sur le matériel brouilleur du Canada.

#### **Avis de conformité aux exigences de l'Union européenne**

Le présent produit satisfait aux exigences de protection énoncées dans la directive 89/336/CEE du Conseil concernant le rapprochement des législations des Etats membres relatives à la compatibilité électromagnétique. IBM décline toute responsabilité en cas de non-respect de cette directive résultant d'une modification non recommandée du produit, y compris l'ajout de cartes en option non IBM.

Ce produit respecte les limites des caractéristiques d'immunité des appareils de traitement de l'information définies par la classe B de la norme européenne EN 55022 (CISPR 22). La conformité aux spécifications de la classe B offre une garantie acceptable contre les perturbations avec les appareils de communication agréés, dans les zones résidentielles.

Utilisez des câbles et connecteurs correctement blindés et mis à la terre (référence IBM 75G5958 ou équivalent) afin de réduire les risques de brouillage des réceptions radio et télé et d'autres appareils électriques ou électroniques. Ces câbles et connecteurs sont disponibles chez votre distributeur agréé IBM. IBM ne peut pas être tenue responsable du brouillage résultant de l'utilisation de câbles et de connecteurs inadaptés.

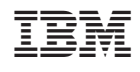